# าเทที่ 4

#### **การทดสอบโปรแกรม**

**บ ท น ี้ก ล ่า ว ถ ึง ก า ร ท ด ส อ บ ก า ร ท ำ ง า น ข อ ง โ ป ร แ ก ร ม เ ส ร ิม บ น โ ป ร แ ก ร ม ค ว บ ค ุม ผ ล ิต ห ล ัก** MFG/PRO ทั้งนี้เพื่อเป็นทดสอบการทำงานของโปรแกรมเสริมในเชิงปฏิบัติจริง ดังนั้นการทดสอบ **โ ป ร แ ก ร ม ใ น ท ี่น ี้ป ร ะ ก อ บ ไ ป ด ้ว ย 3 ล ่ว น ค ือ**

**1 . ก า ร ท ด ส อ บ ข อ ง ก า ร ท ำ ง า น ข อ ง โ ป ร แ ก ร ม เ ส ร ิม 2 . ก า ร ท ด ส อ บ ก า ร ท ำ ง า น ข อ ง โ ป ร แ ก ร ม เ ส ร ิม ใ น ส ภ า ว ะ ป ก ต ิ 3 . ก า ร ท ด ส อ บ ก า ร ท ำ ง า น ข อ ง โ ป ร แ ก ร ม เ ส ร ิม เ ม ื่อ ม ีส ิ่ง ม า ร บ ก ว น**

## *4.1 การทดสอบโปรแกรมเสริม*

**ก า ร ท ด ส อ บ ค ว า ม ถ ูก ต ้อ ง ข อ ง ก า ร จ ัด เ ร ีย ง ข ้อ ม ูล ข อ ง โ ป ร แ ก ร ม เ ส ร ิม ต า ม ข ้อ ก ำ ห น ด ต ่า ง ๅ ท ี่ว า ง ไ ว ้ โ ด ย ม ีข ั้น ต อ น ก า ร ต ร ว จ ส อ บ ด ัง น ี้**

**1 . ต ร ว จ ล อ บ ห น ้า ต ่า ง ข อ ง โ ป ร แ ก ร ม เ ส ร ิม โ ด ย ม ีร า ย ล ะ เ อ ีย ด ข อ ง ห น ้า ต ่า ง แ ล ะ ก า ร ใ ช ้ง า น โ ด ย แ ส ด ง** หน้าต่างของโปรแกรมเสริมดังรูปที่ 4.1 พร้อมคำอธิบาย

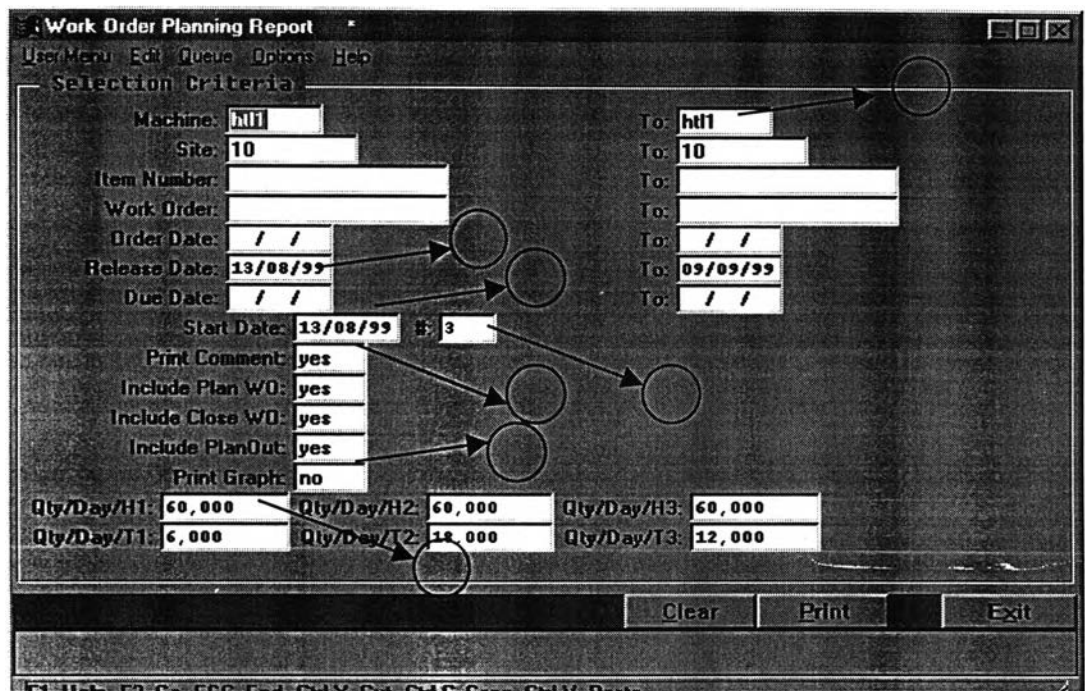

**ร ูป ท ี่ 4 . 1 แ ส ด ง ห น ้า ต ่า ง ข อ ง โ ป ร แ ก ร ม เ ส ร ิม บ น โ ป ร แ ก ร ม ห ล ัก ( M F G / P R O )**

ิ จากหน้าต่างที่ได้จากโปรแกรมเสริมพนักงานวางแผนสามารถที่จะเลือกรายงานตารางการผลิต ได้โดยการป้อนข้อมูลบนหน้าต่างดังมีรายละเอียดสังเขปดังนี้

- **1 . แ ส ด ง ถ ึง ล า ย ก า ร ผ ล ิต ท ี่ต ้อ ง ก า ร ใ ห ้โ ป ร แ ก ร ม เ ส ร ิม แ ส ด ง ต า ร า ง ก า ร ผ ล ิต**
- 2. พนักงานวางแผนการผลิตสามารถกำหนดได้ว่าต้องการให้โปรแกรมเสริมดำเนินการจัดตา **ร า ง ก า ร ผ ล ิต ใ น ช ่ว ง ร ะ ย ะ เ ว ล า ข อ ง R e l e a s e d d a t e ข อ ง ท ุก ค ำ ล ัง ก า ร ผ ล ิต**
- 3. **วันที่ให้**โปรแกรมเสริมเริ่มทำการจัดตารางการผลิต
- 4. ระยะเวลาที่ให้โปรแกรมเสริมทำการตรวจสอบขนิดของสินค้าเดียวกันหรือไม่ในการจัดตา **ร า ง ก า ร ผ ล ิต**
- 5. การเลือกว่าจะให้โปรแกรมเสริมว่าจะให้มีคำแนะนำในรายงานตารางการผลิตหรือไม่
- 6. การเลือกให้โปรแกรมเสริมแสดงตารางการผลิตอยู่ในรูปแบบใด คือเป็นตารางการผลิต หรือ **เป็นกราฟ**
- 7. การป้อนกำสังการผลิตของแต่ละสายการผลิตว่ามีค่าเท่าไร เช่น กำลังการผลิตของ HTL1 = **2 0 0 0 0 P C s / s h i f t ห ร ือ 6 0 0 0 0 P C s / d a y เ ป ็น ต ้น**

**2 . ก า ร ต ร ว จ ส อ บ ถ ึง ก า ร จ ำ แ น ก ป ร ะ ๓ ท ข อ ง ส ิน ค ้า ใ น แ ต ่ล ะ ส า ย ก า ร ผ ล ิต เซ ่น ส ิน ค ้า T L D 36พ จ ะ** ถูกจัดอยู่บน<mark>สายการผลิต HTL1 แสดงดังรูป 4.2 จากรูปพบว่าในสายการผลิตของ HTL1จะประกอบไป</mark> **ด ้ว ย ส ิน ค ้า T L D 36W/54 แ ล ะ T L D 36พ/33 ต ร ง ต า ม ท ี่ก ำ ห น ด ใ น แ ฟ ้ม ข ้อ ม ูล ห ล ัก**

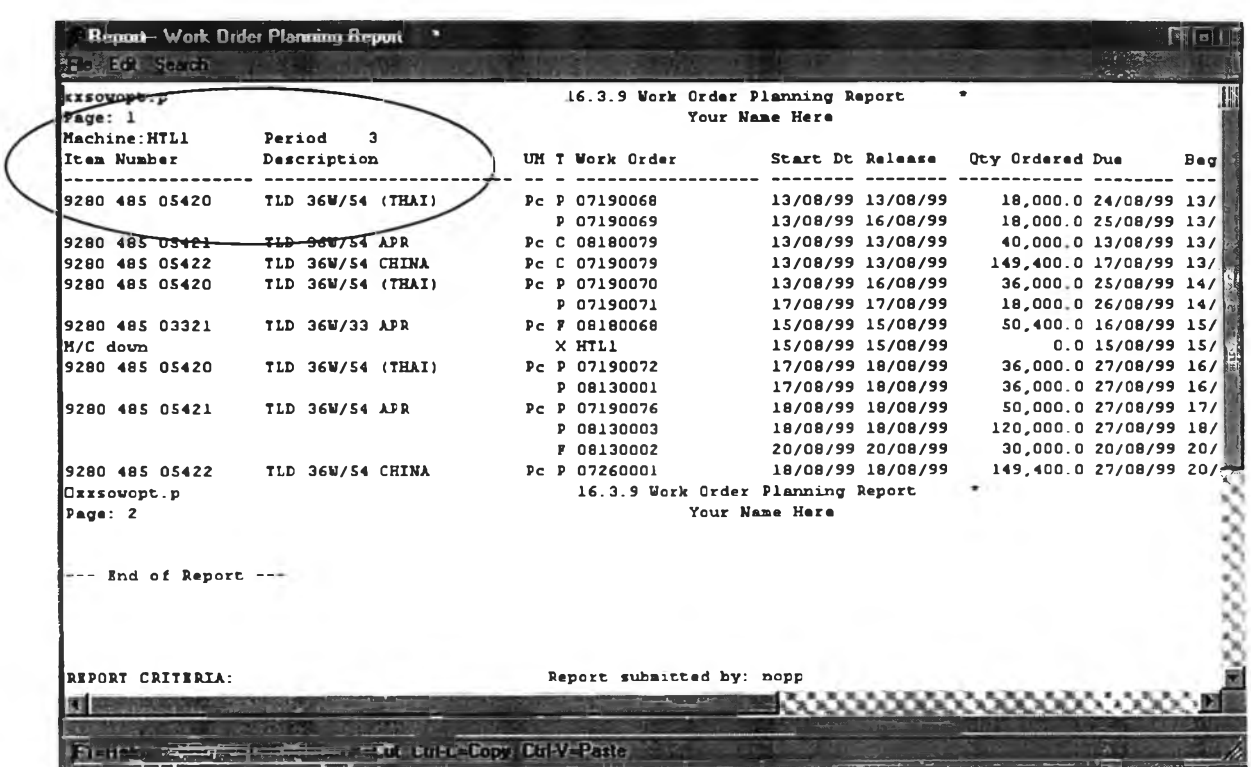

 $\,$ รูปที่ 4.2 แสดงการจำแนกข<sub>องสินค้าบนรายงานตารางการผลิตแต่ละสายการผลิต</sub>

**- ก า ร ต ร ว จ ส อ บ ก า ร แ ส ด ง ร า ย ง า น ข อ ง ก า ร จ ัด ต า ร า ง ก า ร ผ ล ิต เ ม ื่อ พ น ัก ง า น ว า ง แ ผ น ก า ร ผ ล ิต ท ำ** การป้อนข้อมูลหน้าจอเรียบร้อยดังรูปที่ 4.1 เมื่อรันโปรแกรมเสริมจะได้รายงานตารางการผลิตแบบปกติ ี แสดงดังรูป ที่ 4.3 หรือการแสดงตารางการผลิตในรูปแบบของ Gantt chart แสดงดังรูปที่ 4.4 ขึ้นอยู่กับ **ค ว า ม ต ้อ ง ก า ร ข อ ง พ น ัก ง า น ว า ง แ ผ น ก า ร ผ ล ิต**

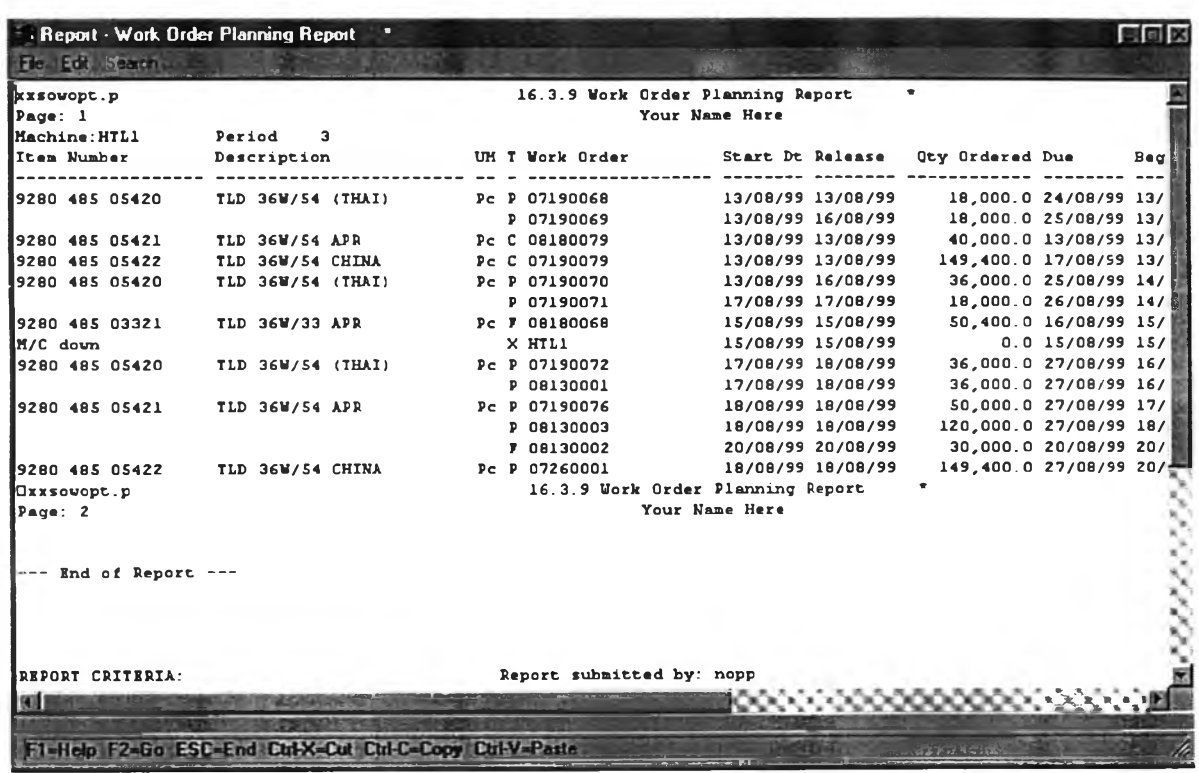

 $\,$ รูปที่ 4.3 แสดงรายงานตารางการผลิตของโรงงานตัวอย่างจากการทำงานบนโปรแกรมเสริม

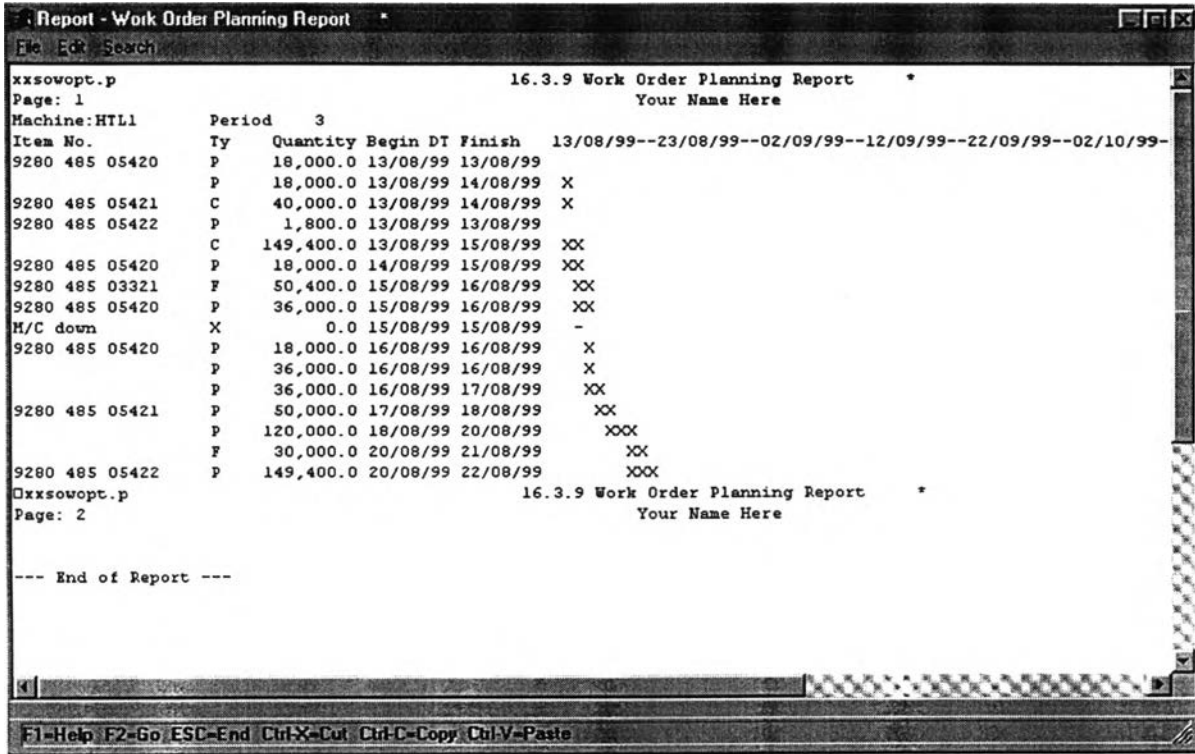

**ูป ท ี่ 4 . 4 แ ส ด ง ต า ร า ง ก า ร ผ ล ิต ข อ ง โ ร ง ง า น ต ัว อ ย ่า ง ใ น ร ูป ข อ ง G a n t t C h a r t**

**3 . ก า ร ต ร ว จ ส อ บ ร า ย ง า น ต า ร า ง ก า ร ผ ล ิต ต ้อ ง ม ีก า ร จ ัด ก ล ุ่ม ข อ ง ส ิน ค ้า ใ ห ้ผ ล ิต อ ย ู่ใ น ก ล ุ่ม เ ด ีย ว ก ัน** ทั้งนี้เพื่อลดเวลาและประหยัดค่าใช้จ่ายในการปรับเปลี่ยน แสดงดังรูปที่ 4.5

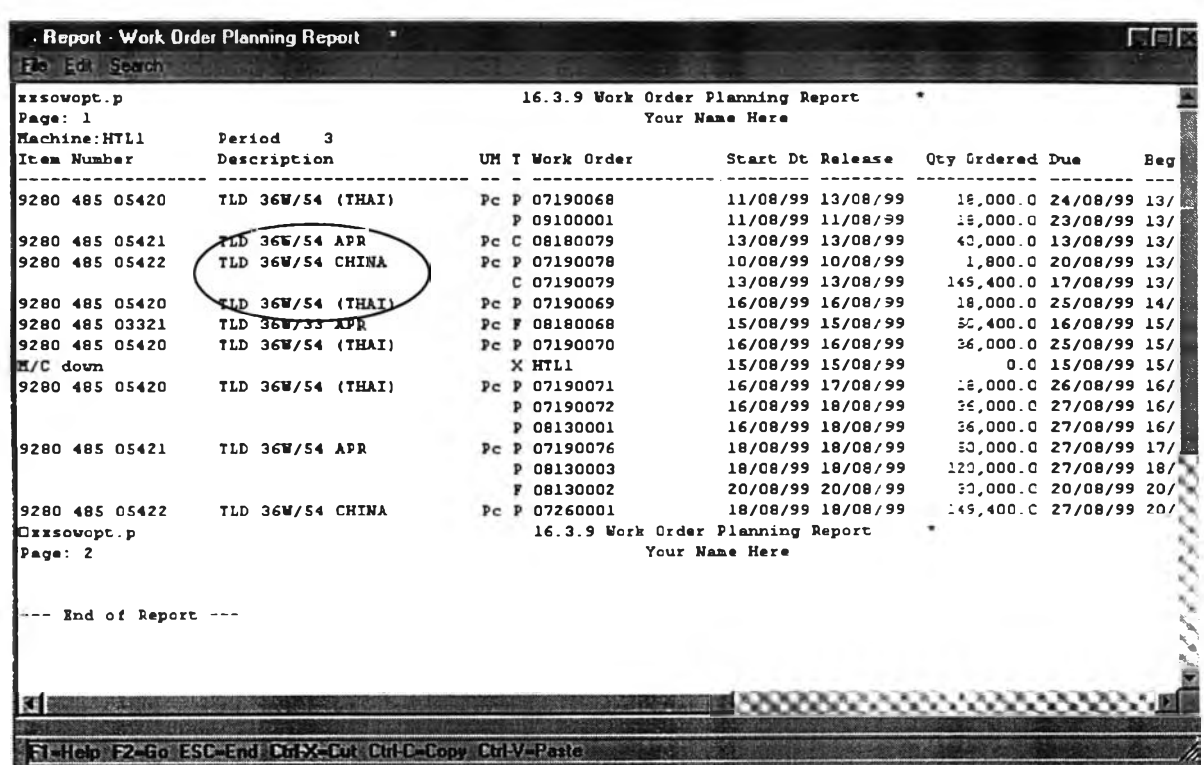

**ร ป ท ี่ 4 . 5 แ ส ด ง ก า ร จ ัด ก ล ุ่ม ข อ ง ส ิน ค ้า บ น ส า ย ก า ร ผ ล ิต H T L 1**

**4 . ก า ร ต ร ว จ ส อ บ ก า ร แ ส ด ง ค ำ แ น ะ น ำ ใ น ก ร ณ ีเ ม ื่อ ม ีก า ร เ ป ล ี่ย น แ ป ล ง ใ ด ๆ เ ก ิด ข ึ้น โ ด ย ก า ร แ ส ด ง ค ำ แ น ะ น ำ น ี้จ ะ แ ส ด ง ท ี่ๆ เ อ ง ห ม า ย เ ห ต ุ แ ส ด ง ด ัง ร ูป ท ี่ 4 . 6**

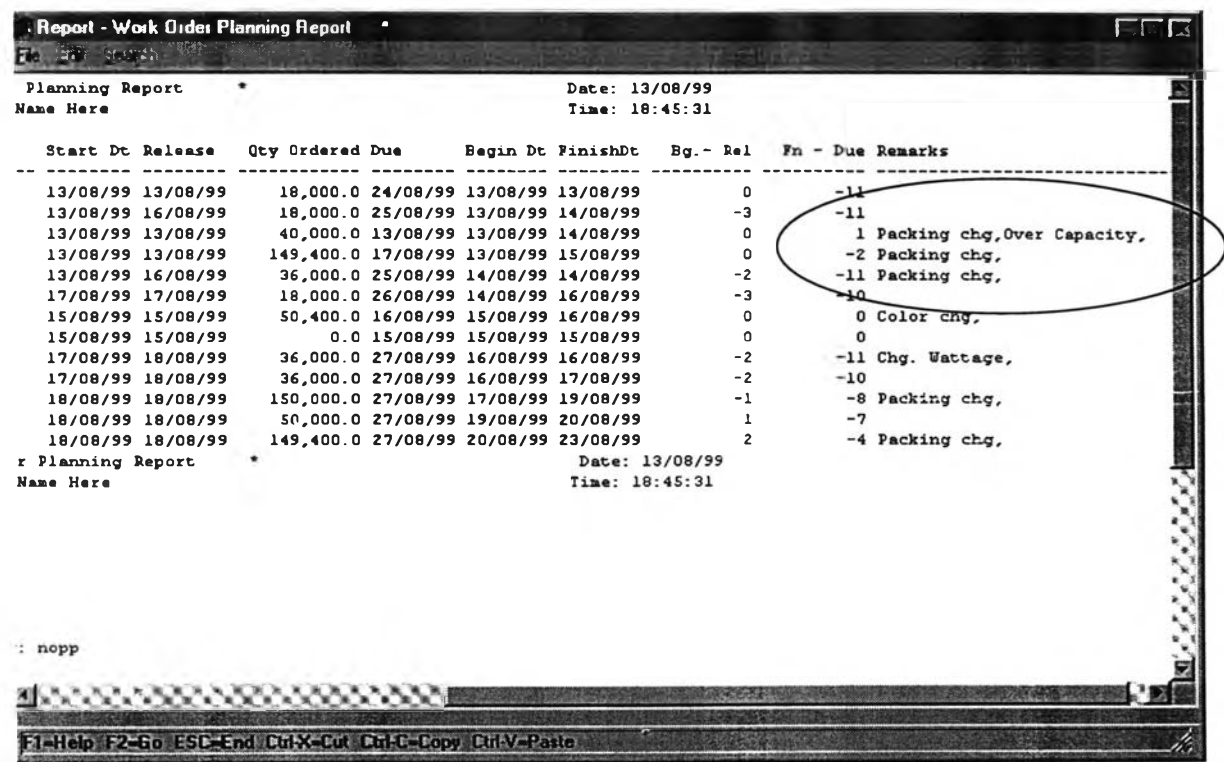

**ร ูป ท ี่ 4 . 6 แ ส ด ง ค ำ แ น ะ น ำ ท ี่ร า ย ง า น ต า ร า ง ก า ร ผ ล ิต ข อ ง โ ป ร แ ก ร ม เ ส ร ิม**

5.การตรวจสอบในการโอนคำสั่งผลิตที่ได้จากรายงานตารางการผลิตของโปรแกรมเสริมไปยัง โปรแกรมควบคุมการผลิตหลัก โดยรูปที่ 4.7 แสดงหน้าต่างของการโอนคำสั่งการผลิตจากโปรแกรมเสริม **ไ ป ย ัง โ ป ร แ ก ร ม ค ว บ ค ุม ก า ร ผ ล ิต ห ล ัก**

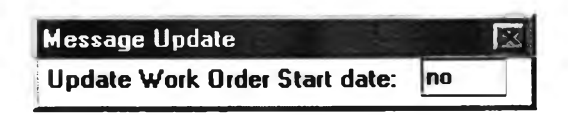

 $\,$ รูปที่ 4.7 แสดงหน้าต่างของการโอนคำสั่งการผลิตจากโปรแกรมเสริมไปยังโปรแกรมหลัก

## *4.2 การทดสอบโปรแกรมเสริมในสภาวะทำงานปกติ*

การทดสอบความถูกต้องของข้อมูลเป็นการดำเนินการในการ**จัด**สร้างของโปรแกรมเสริมก่อนที่ จะนำโปรแกรมเสริมมาใช้งานจริงโดยการทดสอบนี้จะดำเนินการทดสอบกับโปรแกรมควบคุมการผลิต MFG/PRO โดยการทดสอบนี้จะสืกษาว่าการทำงานของโปรแกรมเสริมลามารถที่จะสนับสนุนงานในส่วน ของการจัดตารางการผลิตของพนักงานวางแผนการผลิตได้หริอไม่และลามารถดำเนินการได้ตรงตามข้อ กำหนดหริอไม่

โดยการกำหนดว่ามีคำสังซื้อเข้ามา 1 คำสังซื้อ คือ คำลั่งซือจากลูกค้าประเทศไทย โดยต้องการ สินค้า **T L D 36W/54 (9280 485 05420)** จำนวน **18000** ชิ้น โดยให้จัดส่งในวันที่ **26/8/99** โดยให้วันทำ ตารางการผลิตคือวันที่ **13/8/99**

1.พนักงานวางแผนการผลิตรับคำส**่งข**ื่อ, ทำการตรวจสอบ และป้อนคำสั่งขื้อเข้าสู่ระบบแลดงดัง **รูป ที่ 4 .8 โ ด ย ม ีร า ย ล ะ เอ ีย ด ด ัง น ี้ค ือ**

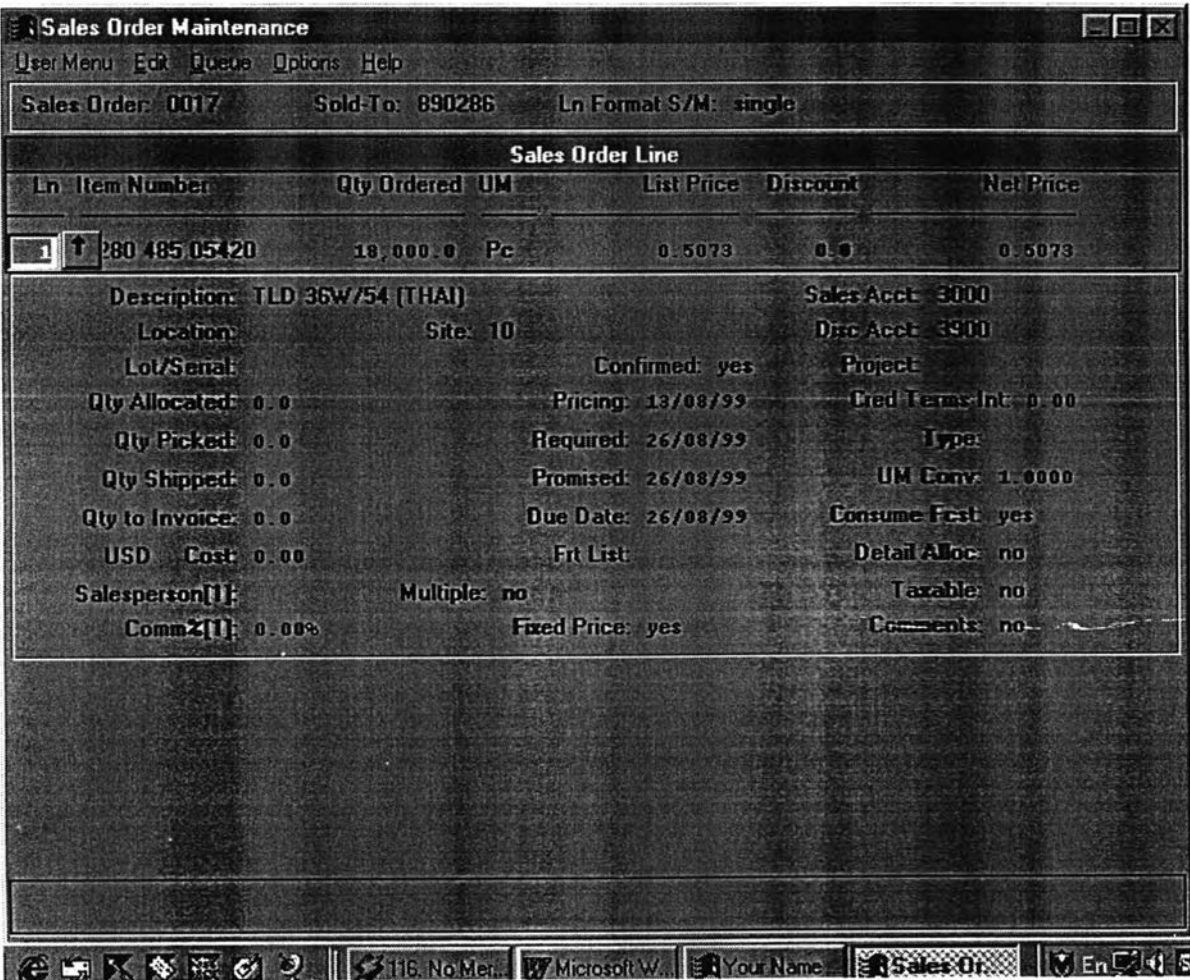

 $\mathfrak{g}$ ปที่ 4.8 แสดงหน้าต่างของการป้อนคำสั่งขี้อของโรงงานตัวอย่าง

**2.พนักงานวางแผนทำการรัน MRP โดยใช้คำสั่ง Regenerate Material Plan เพื่อทำการรันคำ สั่งซื้อทั้งหมด จากนั้นได้รายงานของคำสังการผลิต Planned order ของสินค้าสำเร็จรูปทั้งหมด แสดงดัง รูปที่ 4.9 แสดงรายงานของคำสังการผลิตที่ได้ คือ พ/(ว 07190072**

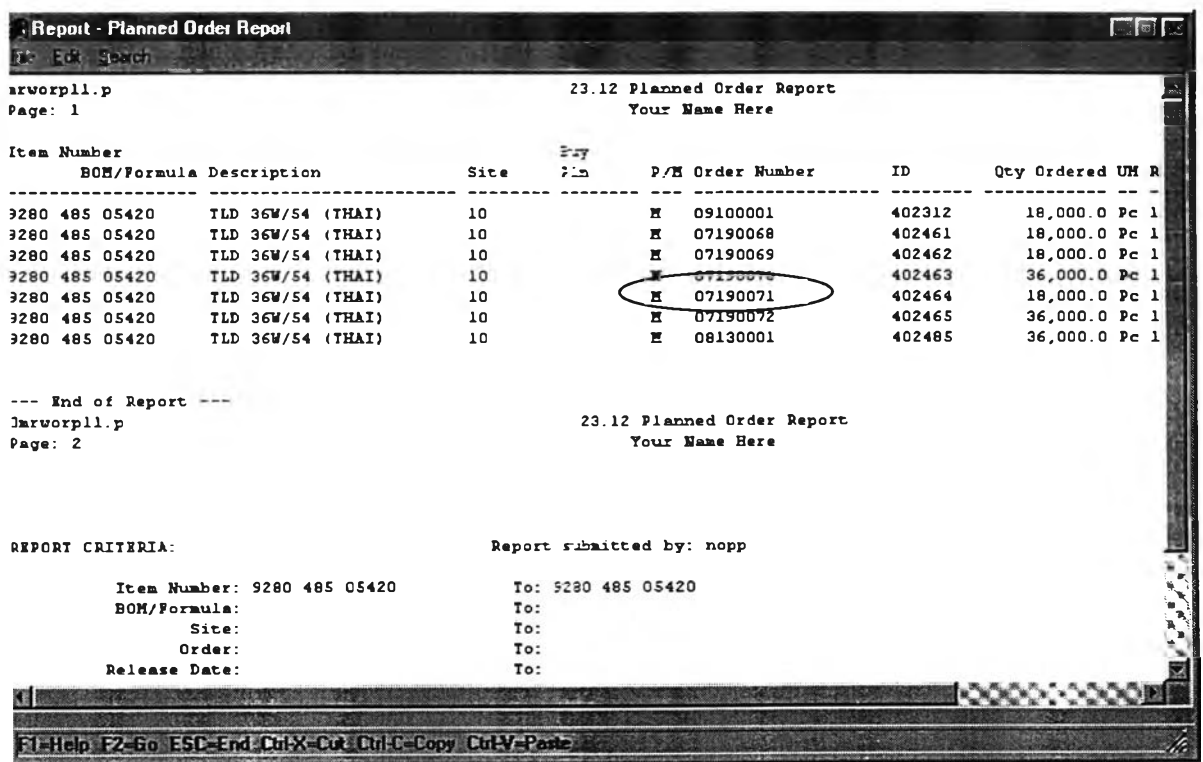

**รป ท ี่ 4 .9 แ ส ด ง ค ำ ส ั่ง ก า ? ผ ล ิต ท ี่ไ ด ้จ า ก ก า ร ร ัน M R P**

**3.หลังจากได้คำส์งการผลิตแล้วให้พนักงานวางแผนการผลิตเช้าส่โปรแกรมเสริมโดยป้อนข้อมูล ที่ต้องการลงหน้าจอแสดงด้งรูปที่ 4.10**

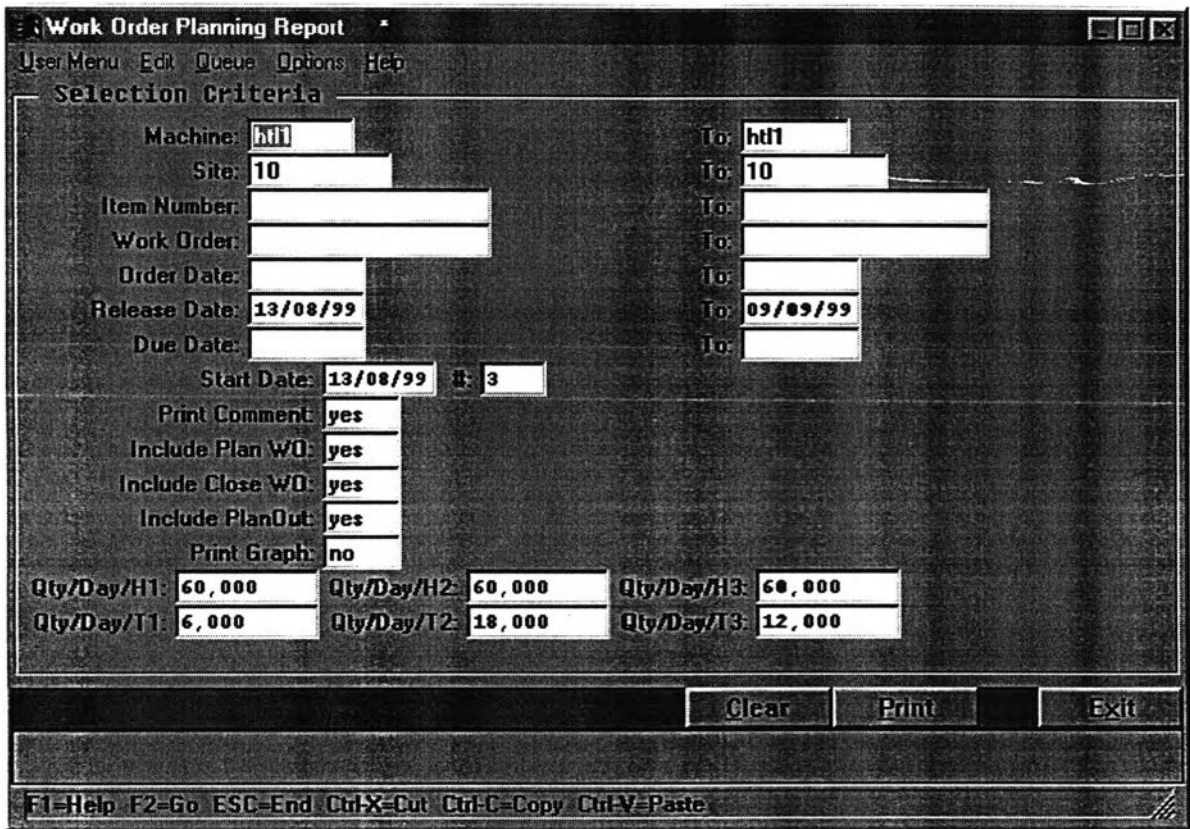

**รูปที่ 4.10 แสดงหน้าต่างของโปรแกรมเสริมบนโปรแกรมหลัก (MFG/PRO)**

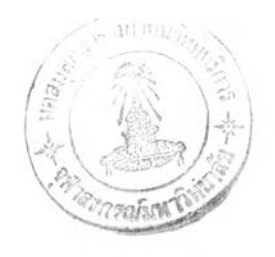

**4.พนักงานวางแผนการผลิตทำการป้อนข้อมูลหน้าจอดังรูปที่ 4.10 ให้ทำการรันโปรแกรมเสริม โดยเลือกรายงานแสดงตารางการผลิตปกติ แสดงดังรูป ที่ 4.11**

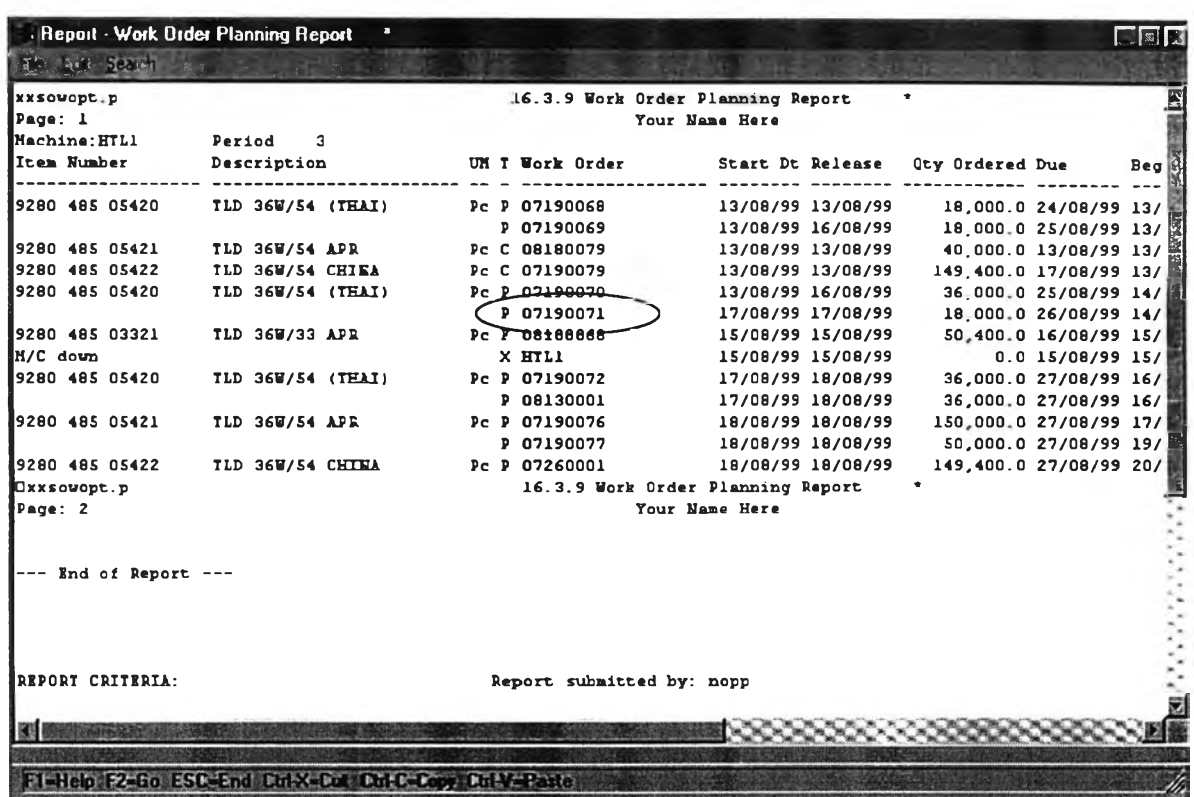

**รูปที่ 4.11 แสดงรายงานตารางการผลิตของโรงงานตัวอย่างบนโปรแกรมเสริม**

**ร-เมื่อพนักงานวางแผนการผลิตตกลงก้บตารางการผลิตที่ได้จากโปรแกรมเสริมให้ทำการโอนคำ สังการผลิตจากโปรแกรมเสริมเข้าส่โปรแกรมควบคุมการผลิตหลัก แสดงดังรูปที่ 4.12**

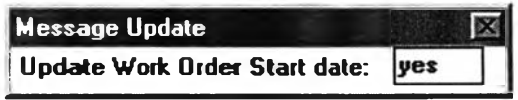

**รปที่ 4.12 แสดงการโอนคำสังการผลิตจากโปรแกรมเสริมไปยังโปรแกรมควบคุมการผลิตหลัก**

**ธ-แต่ถ้าพนักงานวางแผนการผลิตไม่ตกลงในแผนการผลิต พนักงานวางแผนการผลิตทำการ ปรับเปลียนวันปล่อยคำลิงผลิต แสดงดังรูปที่ 4.13 โดยปรับด้วยมือ แต่ถ้าพนักงานวางแผนพบว่ากำลัง การผลิตของสายการผลิต HTL1 ไม่เพียงพอ พนักงานวางแผนสามารถที่จะทำการปรับเปลี่ยนสายการ ผลิตได้โดยการปรับด้วยมือแสดงดังรูปที่ 4.14**

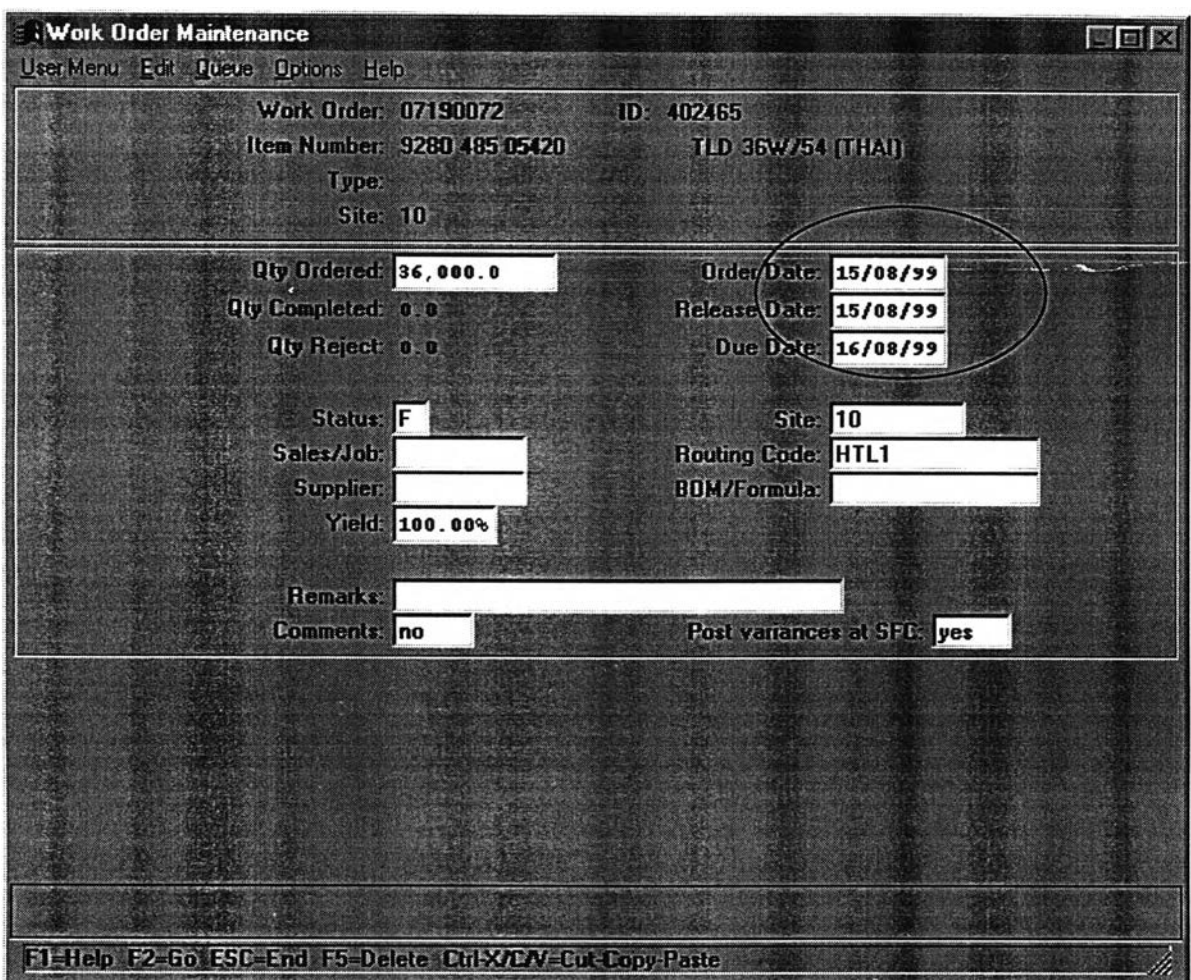

**รูปที่ 4.13 แสดงหน้าต่างที่ปรับเปลี่ยนวันปล่อยคำสั่งผลิต**

**จากรูปพบว่ามืการปรับเปลี่ยนวันปล่อยคำสั่งการผลิตจากวันที่ 13/8/99 เป็นวันที่ 15/8/99 และ ปรับเปสืยนสถานะการผลิตจาก Planned order เป็น Firmed Order**

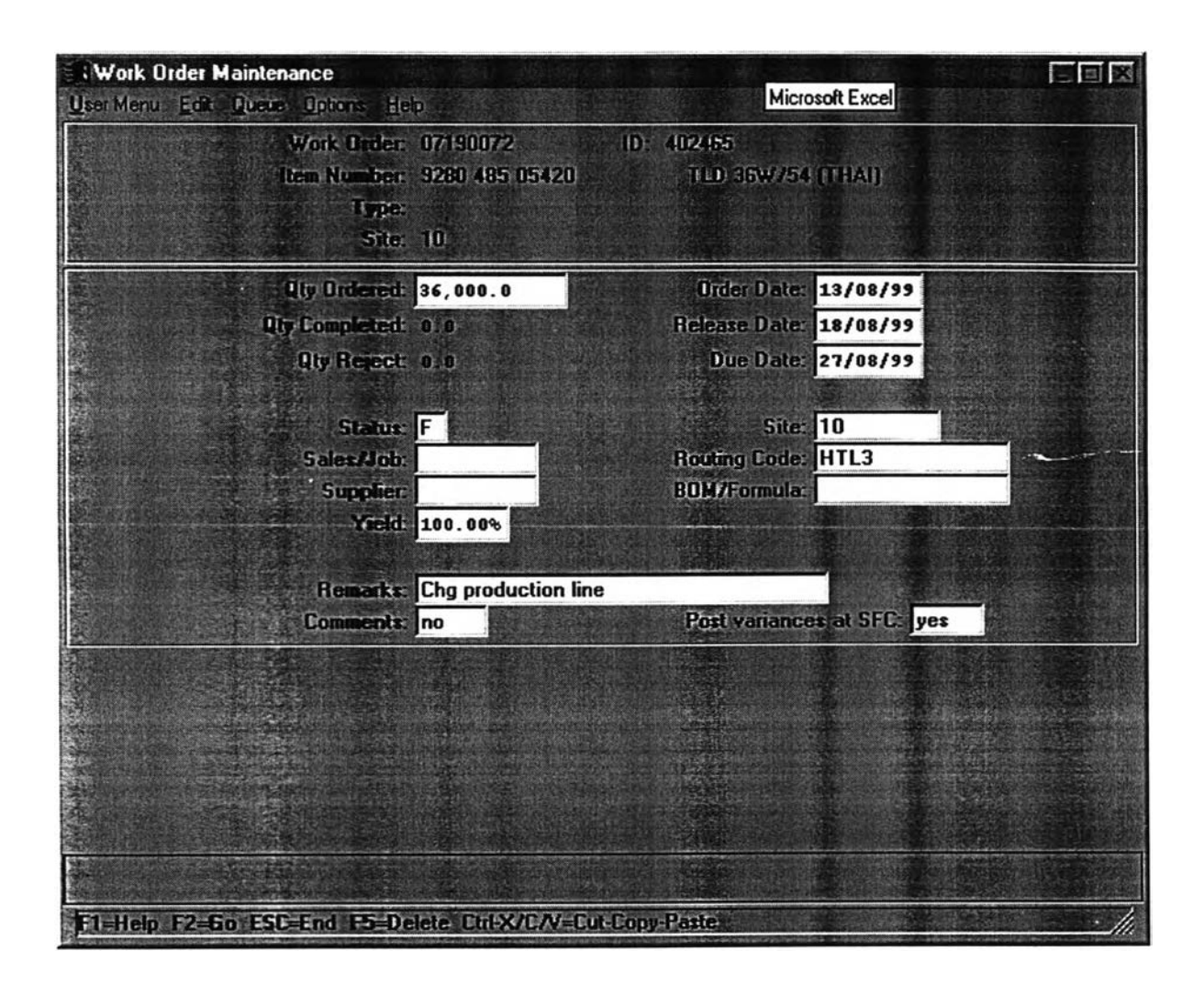

## **รูปที่ 4.14 แสดงหน้าต่างที่ปรับเปลี่ยนลายการผลิต**

**จากรูปพบว่ามีการปรับเปลี่ยนสายการผลิตของคำสั่งการผลิต 07190072 ไปผลิตที่ สายการ ผลิต HTL3 ซึ่งแต่เดินวางแผนการผลิตอยู่ที่ HTL1 และเมื่อปรับเปลี่ยนสายการผลิตให้ทำการปรับ สถานะของคำลังการผลิตจาก Planned order เป็น Firmed order.**

**7.เมื่อพนักงานวางแผนปรับเปลี่ยนตารางการผลิตจนเป็นที่พอใจแล้วให้พนักงานวางเริ่มทำตัง แต่ข้อที่ 3 ถึง 5**

**ร-พนักงานวางแผนทำการจัดส่งตารางการผลิตจากโปรแกรมควบคุมการผลิตหลักไป่ลิส่วนที่ เกี่ยวข้อง แสดงรายงานตารางการผลิตที่จัดส่งให้ส่วนที่เกี่ยวข้อง ตังรูปที่ 4.15**

|                           | <b>Report Wark Order Stairs Aeport</b>                 |          |                                  |                |           |                           |
|---------------------------|--------------------------------------------------------|----------|----------------------------------|----------------|-----------|---------------------------|
| File Edit Search          |                                                        |          |                                  |                |           |                           |
| xxwoprde.p                |                                                        |          | 16.3.10 Work Order Status Report |                |           |                           |
| Page: 1                   |                                                        |          |                                  | Your Name Here |           |                           |
| SitelO<br>Item Number     | Work CenterHTL1                                        |          |                                  |                |           |                           |
|                           | Description                                            |          | UM Work Order                    | ID.            |           | Oty Ordered Oty Completed |
| <b>H/C</b> down           |                                                        |          |                                  |                | 0.0       | 0.0                       |
|                           | 9280 485 03321 TLD 36W/33 APR                          |          | Pc 08180068                      | 402292         | 50,400.0  | 0.0                       |
|                           | 9280 485 05420 TLD 36W/54 (THAI)                       |          | Pc 07190072                      | 402465         | 36,000.0  | 0.0                       |
|                           | 9280 485 05420 TLD 36W/54 (THAI)                       |          | Pc 08130001                      | 402485         | 36,000.0  | 0.0                       |
|                           | 9280 485 05421 TLD 369/54 APR                          |          | Pc 07190076                      | 402469         | 150,000.0 | 0.0                       |
|                           | 9280 485 05421 TLD 36W/54 APR                          |          | Pc 07190077                      | 402470         | 50,000.0  | 0.0                       |
| 9280 485 05422            | TLD 36W/54 CHINA                                       |          | Pc 07260001                      | 402479         | 149,400.0 | 0.0                       |
|                           | Total by Work Center: HTL1                             |          |                                  |                | 471,800.0 | 0.0                       |
| Dxxwoprde.p               |                                                        |          | 16.3.10 Work Order Status Report |                |           |                           |
| Page: 2                   |                                                        |          |                                  | Your Name Here |           |                           |
| $---$ End of Report $---$ |                                                        |          |                                  |                |           |                           |
| IREPORT CRITERIA:         |                                                        |          | Report submitted by: nopp        |                |           |                           |
|                           |                                                        |          |                                  |                |           |                           |
|                           | Site: 10                                               | To: 10   |                                  |                |           |                           |
| Work Center: ht!l         |                                                        | To: hcl1 |                                  |                |           |                           |
| Work Order:               |                                                        | To:      |                                  |                |           |                           |
| $NO$ $ID:$                |                                                        | To:      |                                  |                |           |                           |
|                           |                                                        |          |                                  |                |           |                           |
|                           |                                                        |          |                                  |                |           |                           |
|                           | F1=Help F2=Go ESC=End Ctd-X=Cut Ctd+C=Copy Ctd-V=Paste |          |                                  |                |           |                           |
|                           |                                                        |          |                                  |                |           |                           |

**รูปที่ 4.15 แสดงรายงานตารางการผลิตที่จัดส่งให้ส่วนที่เกี่ยวข้อง**

**จากรายงานตารางการผลิตพบว่ารายงานนี้ยังสามารถใข้ในการติดตามผลการดำเนินการผลิต ของส่วนผลิตได้ด้วยโดยดูจากสถานะการผลิตของแต่ละคำสังการผลิตในแต่ละสายการผลิตว่าขณะนี สายการผลิตใดผลิตคำสั่งการผลิตใดอยู่เมื่อเทียบกับตารางการผลิต เนื่องจากรายงานรูปที่ 4.14 เป็น รายงานที่แจ้งให้ทางส่วนผลิตทราบว่าผลิตคำสั่งการผลิตใด สินค้าชนิดใด จำนวนเท่าไร เริมทำการผลิต เมื่อไร และสินค้านี้จะผลิตเสร็จเมื่อไร จากข้อมูลข้างด้นทำให้พนักงานวางแผนสามารถติดตามสถานะ การผลิตได้อย่างดีขึ้น**

## *4.3 การทดสอบโปรแกรม1สริมเมี่อมี***สิง***มารบกวน*

**ในระบบการผลิตโดยทั่วๆไปนั้นจะมีเหตุการณ์ต่างๆที่มากระทบต่อระบบผลิตให้มีการเบี่ยงเบน ไปจากแผนการผลิตเดิมที่วางไว้ซึ่งสิ่งเหล่านี้เป็นสิ่งที่ไม่ได้คาดหวังให้เกิดฃึ้นแบ้ว่าจะมีการ!!องก้นการ เกิดเหตุการณ์เหล่านี้แล้วก็ตาม ซึ่งเหตุการณ์เหล่านี้เรียกว่า สิ่งรบกวน ที่เข้ามารบกวนการทำงาน ปกติของระบบการผลิต โดยแบ่งสิ่งรบกวนที่มีต่อระบบการผลิตได้ดังต่อไปนี้คือ**

**1. การรบกวนจากภายนอก คือการรบกวนที่มาจากภายนอกระบบการผลิตและล่งผลต่อการ ทำงานของระบบการผลิตให้เกิดเบี่ยงเบนไปแผนที่วางไว้ เซ่นปริมาณความต้อง,ไารสินค้าในตลาด นโยบายในการปฏิบัติงาน การล่งวัตถุดิบของผู้จัดล่ง (Supplier) เป็นต้น**

**2. การรบกวนจากภายใน คือ การรบกวนที่เกิดขึ้นจากภายในระบบการผลิตโดยมิได้คาดหวังให้ เกิด เซ่น เครื่องจักรหยุด ขาดเครื่องมือในการซ่อมบำรุง พนักงานขาดงาน เป็นด้น**

**ซึ่งสิ่งที่มารบกวนนี้จะเกี่ยวข้องกับโดยตรงต่อระบบการผลิตของโรงงาน ลำหรับงานวิจัยเล่มนี้จะ คืกษาถึงสิ่งระบบกวนทั้งภายในและภายนอกที่ล่งผลกระทบต่อโรงงานตัวอย่าง จ",'การตรวจลอบผล กระทบที่มีต่อตารางการผลิตของโรงงานตัวอย่างที่ผ่านมาคือ**

- **ประสิทธิภาพของเครื่องจักร เหตุมาจากการที่เครื่องจักรไม่สามารถผลิตสินค้าไค้ตามกำลัง การผลิตมาตรฐานที่ได้กำหนดไว้ เนื่องจากเครืองจักรเลีย หรือกำลังการผลิตของเครื่องจักร ไม่ลามารถทำงานได้ตามมาตรฐานที่กำหนด ทำให้ล่งผลกระทบต่อตารางการผลิตในลำดับ ต่อมา**
- **วัตถุดิบไม่เพียงพอการคำลังการผลิต เหตุมาจากการที่ผู้จัดล่งวัตถุดิบไม่ลามารถจัดล่งสิน ค้าได้ตามกำหนด หรือจำนวนตามที่โรงงานตัวอย่างต้องการ ทำให้กระทบต่อตารางการ ผลิตที่ต้องเบี่ยงเบนไปจากเดิม**
- **กรณีที่มีคำลังขึ้อด่วนจากลูกค้า เหตุมาจากการที่ลูกค้าต้องการสินค้าเป็นการด่วนและตรวจ ลอบกำลังการผลิตพบว่ามีกำลังการผลิตเพียงพอและวัตถุดิบมีเพียงพอ พนักงานวางแผน ลามารถที่จะทำการแทรกคำลังการผลิตลงไปเพี่อทำการสนับสนุนความต้องการของลูกค้า ได้**

**จากเหตุการณ์ทั้ง 3 นี้ จะล่งผลกระทบต่อตารางการผลิตการดำเนินงานชองพนักงานวางแผน การผลิตโดยเหตุการณ์ทั้ง 3 นี้จะเกิดขึ้นประมาณ 90 % ของเหตุการณ์ทั้งหมดที่จะต้องทำการตรวจสอบ และปรับตารางการผลิตล่งผลให้เกิดภาระในการทำงานของพนักงานวางแผนเนื่องจากการเบี่ยงเบนไป จากแผนการดำเนินการที่ได้จัดวางไว้**

#### **4.3.1 การทดสอบกรณึกำลังการผลิตไม่เป็นไปตามมาตรฐานที่กำหนด**

**โดยปกติทั่วไปพนักงานวางแผนการผลิตจะต้องทำการตรวจสอบแผนการผลิตทุกวันทำงานเพี่อ ตรวจสอบว่าการผลิตเป็นไปตามแผนการผลิตที่วางไว้หรือไม่ โดยพนักงานวางแผนสามารถตรวจลอบ แผนการผลิตไต้จากรายงานตารางการผลิต ดังรูปที่ 4.16**

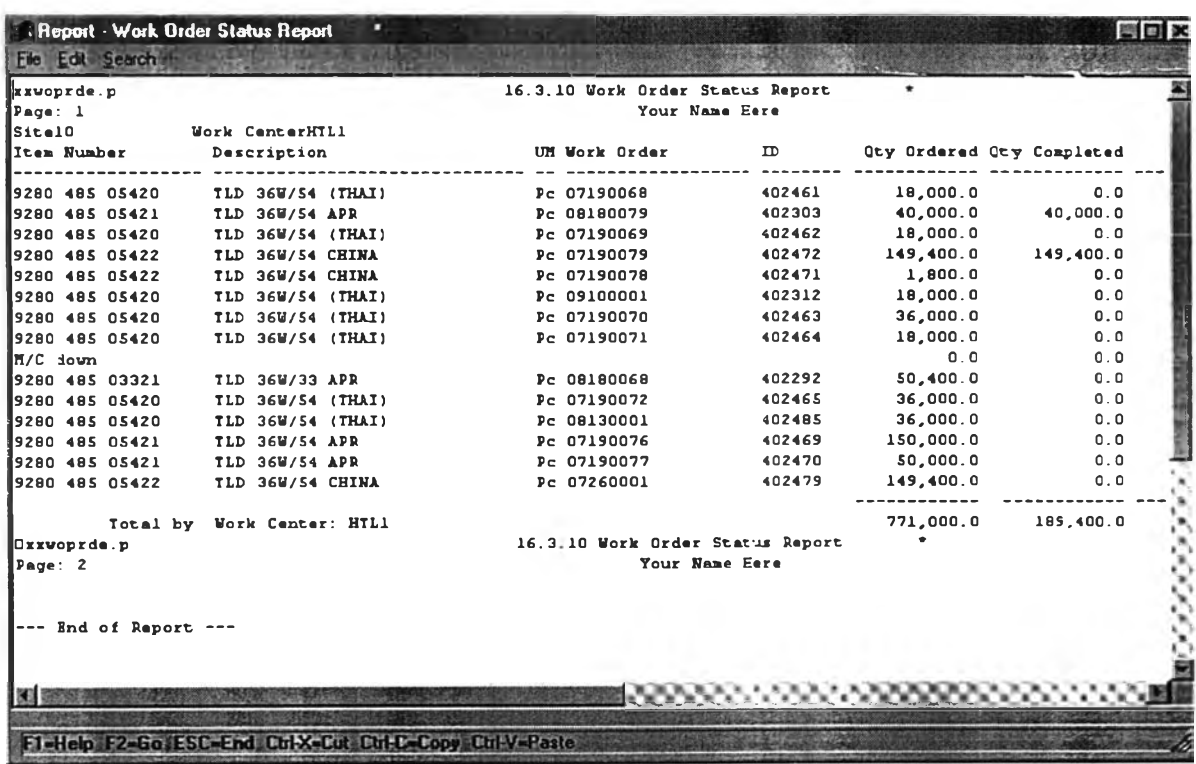

**รูปที่ 4.16 แสดงรายงานสถานะการผลิตของลายการผลิตHTL1**

**1.พนักงานวางแผนต้องทราบข้อมูลเบื้องต้นเพี่อใช้ไนกา?ปร้บแผนการผลิตโดยไซโปรแกรมเลรืม** ้มีดังนี้ คือ ระยะเวลาที่เครื่องจักรไม่สามารถดำเนินการผลิตได้ตามมาตรฐานที่กำหนด สายการผลิต<mark>ใด</mark>ที่ **เกิดปัญหานี้ขึ้น**

**โดยการกำหนดว่าวันที่ 15/8/99 เกิดเครื่องจักรของสายการผลิต HTL2 เสียหายต้องหยุดซ่อม เป็นเวลา 5 ชั่วโมง**

**2.พนักงานวางแผนการผลิตนำข้อมูลที่ได้มาป้อนเข้าลู่เมนูวันทำงานหลักที่สายการผลิต HTL2 โดยการป้อนนี้จะใส่สาเหตุที่ทำให้เกิดการเบี่ยงเบนไปจากแผนการผลิต และระยะเวลาที่หยุดสายการ ผลิตนี้ แสดงด้งรูปที่ 4.17**

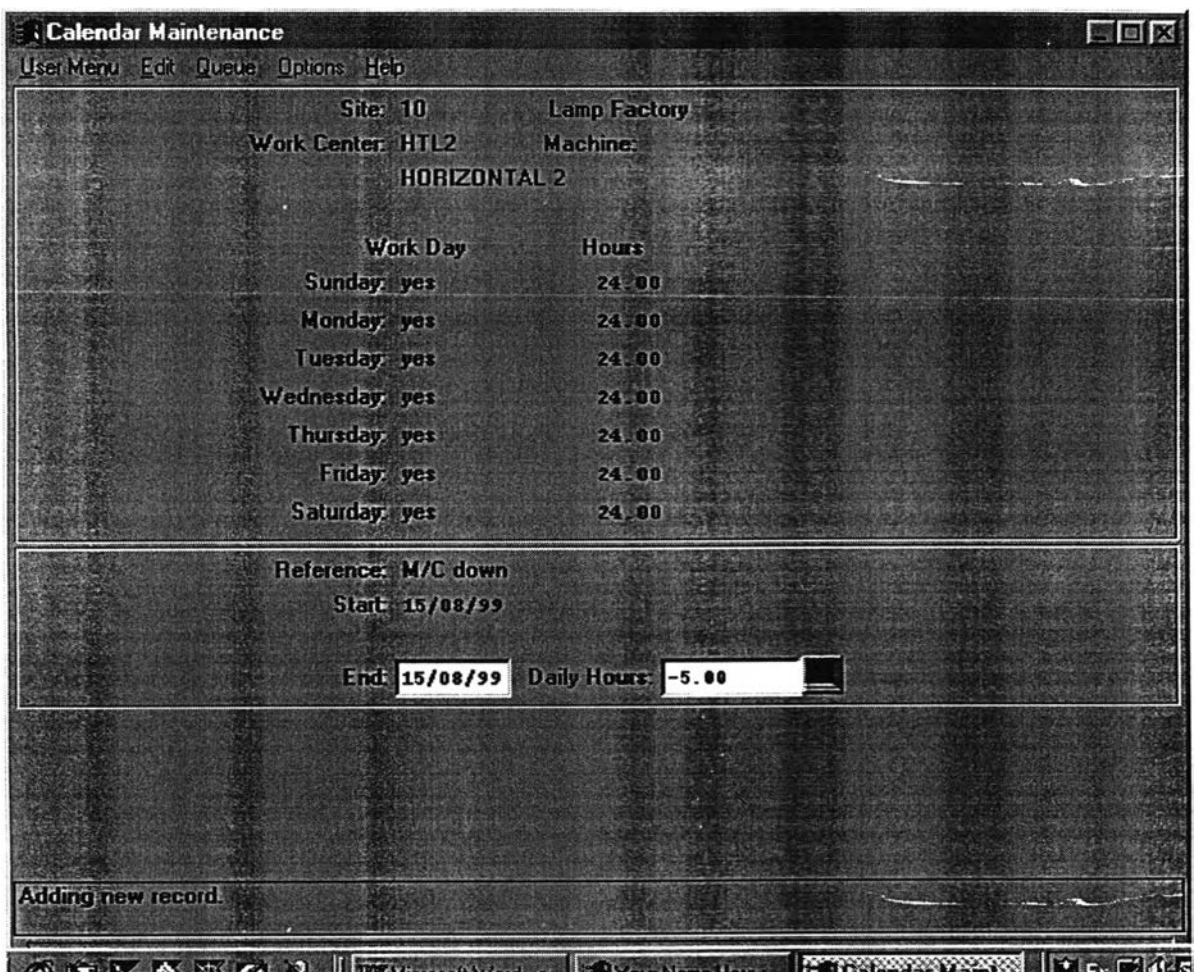

**รูปที่ 4.17 แสดงการป้อนสาเหตุการเบี่ยงเบนเนื่องจากเครื่องจักรเสีย**

**จากรูปแสดงให้เห็นถึงหน้าต่างของการป้อนข้อมูลที่เกิดจากเครื่องจักรเสีย เพี่อเป็นข้อมูลในการ ทำงานของโปรแกรมเสริมและยังเป็นข้อมูลที่ใช้ในการตรวจสอบวิเคราะห์กายหลังได้อีกด้วยทํงนีหา ลาเหตุในการป้องกันความเสียหายที่จะเกิดขึ้นต่อไป เมื่อดำเนินการป้อนข้อมูลเสร็จแล้ว**

**3.พนักงานวางแผนการผลิตทำการรันโปรแกรมเสริมเพื่อที่จะจำลองเหตุการณ์ใหม่ที่เกิดขึ้นว่า เป็นอย่างไรมีผลกระทบต่อเหตุการณ์อื่นๆหรือไม่ โดยการระบุวันที่เริ่มทำการจัดเรียงคำสังการผลิตใหม่ เหมือนเดิมกับวันที่ทำการจัดเรียงของตารางการผลิตเดิมทุกประการ แสดงดังรูปที่ 4.18**

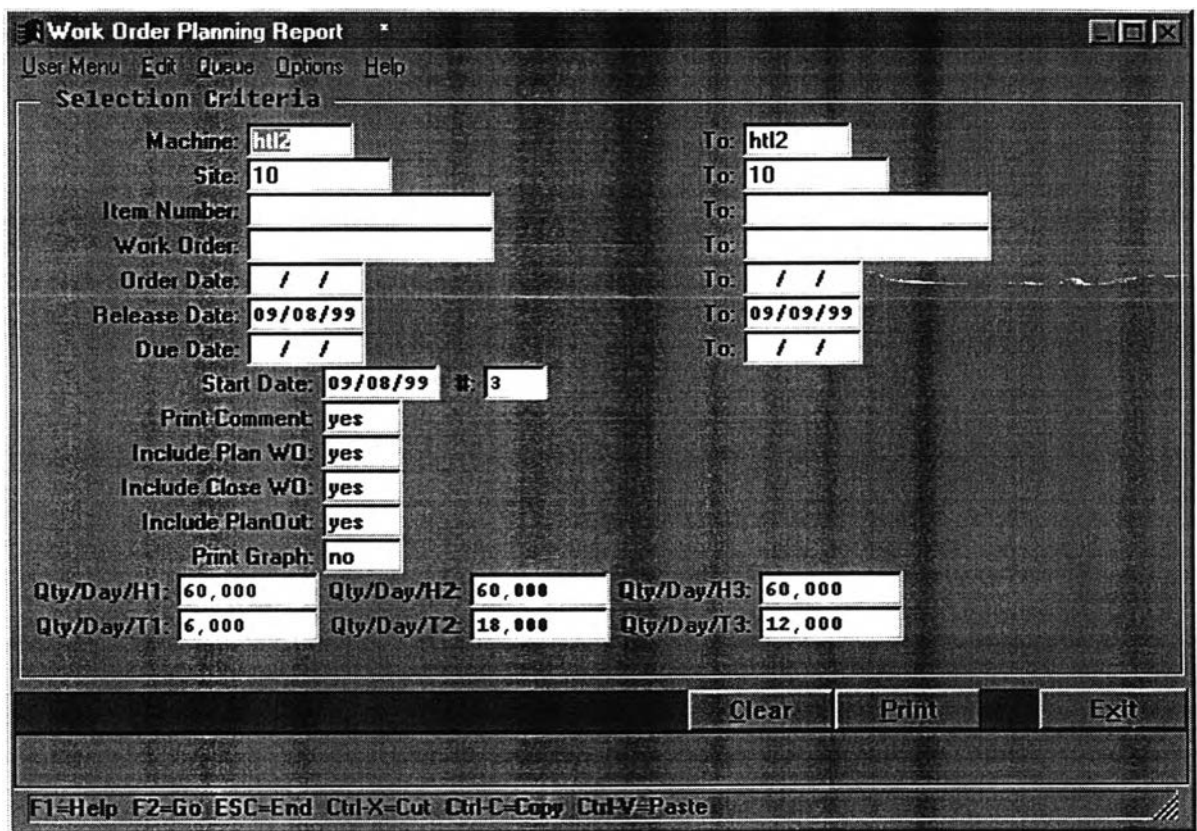

**รูปที่ 4.18 แสดงหน้าต่างของโปรแกรมเสริมของสายการผลิต HTL2**

**จากรูปจะพบว่าวันที่เริ่มพิจารณาแผนตารางการผลิตใหม่นีตรงกับวันทีเริมพิจารณาของแผน การผลิตเดิม เพื่อพิจารณาถึงตารางการผลิตใหม่ที่เพิ่มสาเหตุที่ทำให้เกิดการเบี่ยงเบนไปจากตารางการ ผลิตเ**

**4.พนักงานวางแผนการผลิตดำเนินการรันโปรแกรมเสริมเพื่อดูตารางการผลิตที่จำลองขึ้นใหม่ โดยรายงานตารางการผลิตใหม่นี้จะมีข้อมูลในส่วนของการหยุดสายการผลิตเพิ่มเข้ามาจากเดิม แสดง ด้งรูปที่ 4.19**

| xxsowopt.p<br>Page: 1        |                            | 16.3.9 Work Order Planning Report<br><b>Your Name Here</b> |                                   |                                    |
|------------------------------|----------------------------|------------------------------------------------------------|-----------------------------------|------------------------------------|
| Machine: HTL2<br>Item Number | Period<br>з<br>Description | UM T Work Order                                            | <b>Start Dt Release</b>           | Qty Ordered Due<br>Be <sub>q</sub> |
| 9280 480 03321               | TLD 18W/33 APR             | Pc P 07190047                                              | 09/08/99 09/08/99                 | 51,000.0 19/08/99 09/              |
|                              |                            | <b>P 0719004E</b>                                          | 09/08/99 10/08/99                 | 51,000.0 20/08/99 10/              |
| 19280 480 05420              | TLD 18W/54 (THAI)          | Pc P 07190050                                              | 09/08/99 09/08/99                 | 30,000.0 19/08/99 11/              |
|                              |                            | P 07190051                                                 | 09/08/99 10/08/99                 | 30,000.0 20/08/99 11/              |
|                              |                            | P 07190052                                                 | 09/08/99 11/08/99                 | 30,000.0 23/08/99 12/              |
| 19280 480 05421              | TLD 18W/54 APR             | Pc P 07190057                                              | 09/08/99 10/08/99                 | 51,000.0 20/08/99 12/              |
| H.M.The Queen's Bi           |                            | X HTL2                                                     | 12/08/99 12/08/99                 | $0.0$ 12/08/99 12/                 |
| 9280 480 05421               | TLD 18W/54 APR             | <b>Pc P 07190058</b>                                       | 09/08/99 10/08/99                 | 99,000.0 20/08/99 13/              |
|                              |                            | P 07190055                                                 | 09/08/99 10/08/99                 | 99,000.0 20/08/99 15/              |
| <b>IM/C</b> down             |                            | $X$ $HTL2$                                                 | 15/08/99 15/08/99                 | $0.0$ 15/08/99 15/                 |
| 19280 480 05421              | TLD 18W/54 APR             | Pc P 07190060                                              | 09/08/99 10/08/99                 | 102,000.0 20/08/99 16/             |
|                              |                            | P 08180056                                                 | 09/08/99 09/08/99                 | 102,000.0 19/08/99 18/             |
| 9280 480 05422               | TLD 18W/54 CHINA           | Pc P 07100063                                              | 10/08/99 10/08/99                 | 102,000.0 20/08/99 20/             |
|                              |                            | P 07190063                                                 | 10/08/99 10/08/99                 | 99,000.0 20/08/99 21/              |
| 19280 480 05420              | TLD 18W/54 (THAI)          | Pc P 07190053                                              | 13/08/99 13/08/99                 | 30.000.024/08/9923/                |
|                              |                            | P 07190054                                                 | 13/08/99 16/08/99                 | 30,000.0 25/08/99 24/              |
|                              |                            | P 07190055                                                 | 17/08/99 17/08/99                 | 30,000.0 26/08/99 24/              |
|                              |                            | P 07190056                                                 | 17/08/99 18/08/99                 | 30,000.0 27/08/99 25/              |
| 9280 480 05421               | TLD 18W/54 APR             | Pc P 07190061                                              | 18/08/99 18/08/99                 | 99,000.0 27/08/99 25/              |
|                              |                            | P 07190062                                                 | 18/08/99 18/08/99                 | 102,000.0 27/08/99 27/             |
| 9280 480 05422               | TLD 18W/54 CHINA           | Pc P 07190064                                              | 18/08/99 18/08/99                 | 99,000.0 27/08/99 28/              |
| <b>Oxxsovopt</b> .p          |                            |                                                            | 16.3.9 Werk Order Planning Report |                                    |
| Page: 2                      |                            |                                                            | Your Name Here                    |                                    |

**รูปที่ 4.19 แสดงตารางการผลิตใหม่ที่มีข้อมูลของการหยุดสายการผลิต**

**5. จากรูป 4.19 พบว่าแผนการผลิตใหม่จะมีแผนการดำเนินการผลิตเหมือนกับแผนการผลิตเดิม ทุกประการในช่วงก่อนที่เครื่องจักรเสีย แต่หลังจากที่เครื่องจักรเสียแผนการผลิตจะแตกต่างจากเดิม 6. พนักงานการผลิตต้องตรวจสอบแผนการผลิตใหม่และอาจมีการปรับเปลี่ยนตารางการผลิต ตามความเหมาะลมถ้าเครื่องจักรเกิดเสียตามดังรูป 4.13 เมื่อพนักงานวางแผนตกลงกับกับตารางการ ผลิตให้ดำเนินการจัดส่งตารางการผลิตใหม่นี้ให้กับส่วนที่เกี่ยวข้อง แลดงดังรูปที่ 4.20**

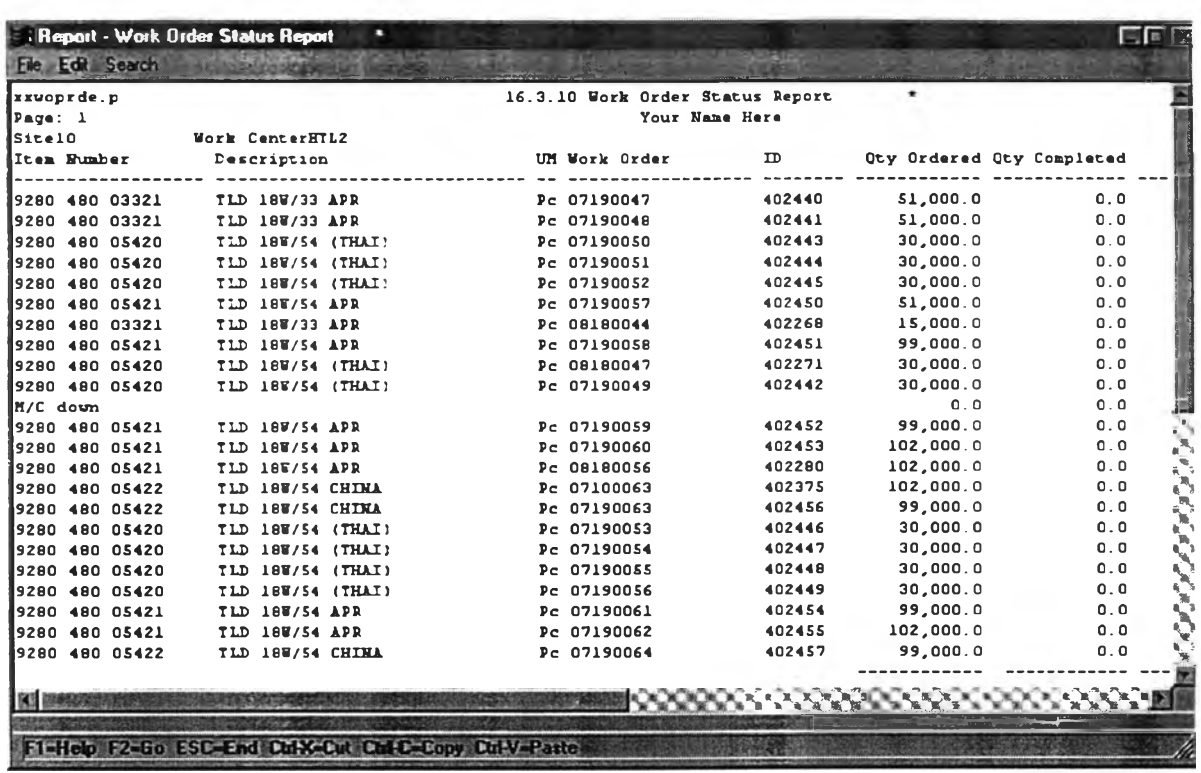

**รูปที่ 4.20 แสดงรายงานตารางการผลิตใหม่ที่จัดส่งให้ส่วนที่เกี่ยวข้อง**

#### **4.3.2 กรณึวัตถุดิบไม่พีองพอต่อการผลิต**

**โดยปกติพนักงานวางแผนการผลิตจะติดต่อกับพนักงานวางแผนวัตถุดิบทั้งทางเอกสารและทาง ระบบการทำงาน M F G / P R O อย่างลมํ่าเ ส ม อ โดยพนักงานวางแผนวัตถุดิบลามารถใช้โปรแกรมในส่วน การวางแผนวัตถุดิบช่วยในการทำงานหลังจากที่พนักงานวางแผนยืนยันแผนการผลิตให้กับส่วนที่เกี่ยว ช้องทราบ ส่วนของการวางแผนวัตถุดิบ( M R P ) บนโปรแกรมหลัก M F G / P R O มีประโยชน์ช่วยพนักงาน วางแผนวัตถุดิบในการวางแผนการสั่งชื้อและกำหนดวันนำเช้าของวัตถุดิบเช้ามาให้เหมาะลมและลอด คล้องกับแผนการผลิตได้อย่างทํนท่วงที แต่ถ้าในกรณีที่วัตถุดิบที่มีการวางแผนไว้ปรากฏว่าไม่เข้าส่โรง งานตัวอย่างตามแผนที่กำหนดไม่ว่าจะอยู่ในรูปแบบของจำนวนที่จัดส่งหรือวันที่กำหนดจัดส่งวัตถุดิบเข้า ส่โรงงานตัวอย่าง ปกติแล้วพนักงานวางแผนวัตถุดิบจะสั่งให้ผู้จัดส่งวัตถุดิบจัดส่งวัตถุดิบเข้าส่โรงงานตัว อย่างก่อนวันกำหนดการผลิตประมาณ 1 วันเป็นอย่างน้อย และจะติดตามให้วัตถุดิบเข้าส่โรงงานตัว อย่างเป็นไปตามแผนการจัดส่ง เมื่อเกิดเหตุการณ์ที่วัตถุดิบไม่สามารถจัดส่งได้ตามแผนการจัดส่งที่ กำหนดชื้นมา พนักงานวางแผนวัตถุดิบลามารถที่จะตรวจลอบและทราบข้อมูลของวัตถุดิบก่อนล่วงหน้า และทำการแจ้งให้พนักงานวางแผนกาผรลิตทราบเพี่อดำเนินการการจัดวางแผนการผลิตก่อนที่จะเกิด ปัญหากับส่วนผลิต**

1.พนักงานวางแผนต้องทราบข้อมูลเบื้องต้นเพื่อใช้ในการปรับแผนการผลิตโดยใช้โปรแกรมเสริม มีดังนี้ คือ วัตถุดิบดัวใดที่ไม่เพียงพ<sub>ิ</sub>อและส่งผลกระทบต่อคำสั่งการผลิตใดบ้างของสายการผลิตใด และ **ว ัต ถ ุด ิบ เ ห ล ่า น ี้จ ะ จ ัด ส ่ง ม า ไ ด ้เ ม ื่อ ไ ร**

โดยการกำ<mark>หนดวั</mark>ตถุดิบ A ได้เปลี่ยนวันจัดส่งจากวันที่ 12/8/99 เป็นวันที่ 17/8/99 สำหรับคำสั่ง **ก า ร ผ ล ิต W / 0 0 8 1 8 0 0 4 4 ข อ ง ล า ย ก า ร ผ ล ิต H T L 2**

**2.พ น ัก ง า น ว า ง แ ผ น ก า ร ผ ล ิต น ำ ข ้อ ม ูล ท ี่ไ ด ้ม า ท ำ ก า ร ป ร ับ เ ป ล ี่ย น ค ำ ส ั่ง ก า ร ผ ล ิต ที่ไ ด ้ร ับ ผ ล กระทบ เนื่องจากวัตถุดิบไม่เพียงพอ โดยทำการปรับเปลี่ยนวัน** Released date ของคำสั่งการผลิตนั้นให้สอด **ค ล ้อ ง ก ับ ว ัน ท ี่ว ัต ถ ุดิบเ ข ้า ม า แ ล ด ง ด ัง ร ูป ท ี่** 4.21 **พ ร ้อ ม** ใส่**ส า เ ห ต ุข อ ง ป ัญ ห า ล ง ใ น ซ ่อ ง ห ม า ย เ ห ต ุเ พ ื่อ เ ป ็น** ี ข้อมูลในการหาสาเหตุและวิธีการป้องกันปัญหาที่จะเกิดขึ้น

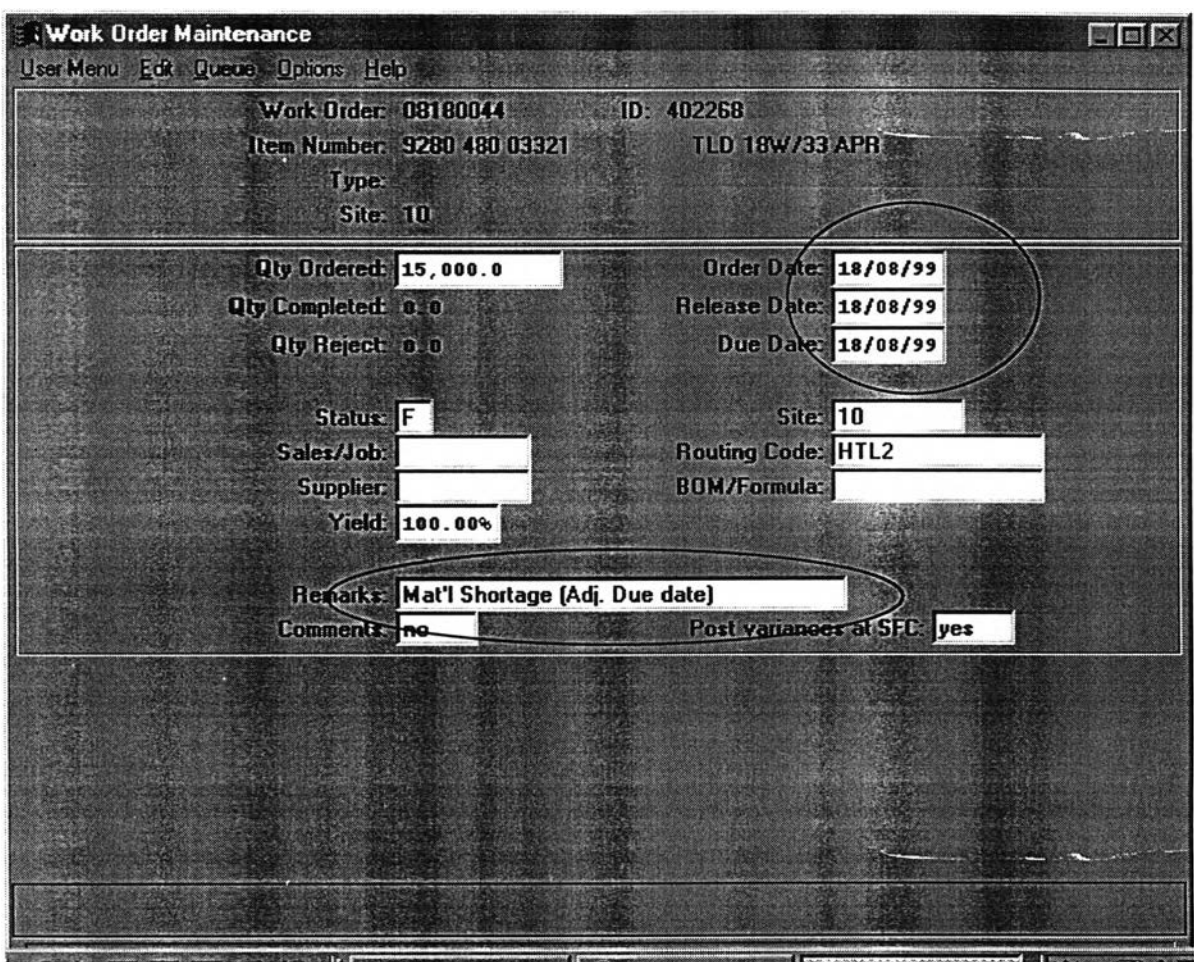

**CELY V V E C J** UZMenselt Varil - Strau Name Here **Strau Criter HAV II** En C 4 S

**รปที่ 4.21 แสดงการปรับเปลี่ยนวันปล่อยคำสั่งการผลิตใหม่**

**-พนักงานวางแผนการผลิตป้อนข้อมูลการรันโปรแกรมเสริมเพี่อที่จะจำลองเหตุการณ์ใหม่ที่เกิด ขึ้นว่าเป็นอย่างไรมีผลกระทบต่อเหตุการณ์อี่นๆหรือไม่ โดยระบุวันที่เริ่มทำการจัดเรียงคำสังการผลิตใหม่ เหมือนเดิมวันจัดเรียงคำสั่งการผลิตเดิม แสดงดังรูปที่ 4.22 เพี่อป้องกันปัญหาในการพิจารณาตาราง การผลิตที่แตกต่างไป**

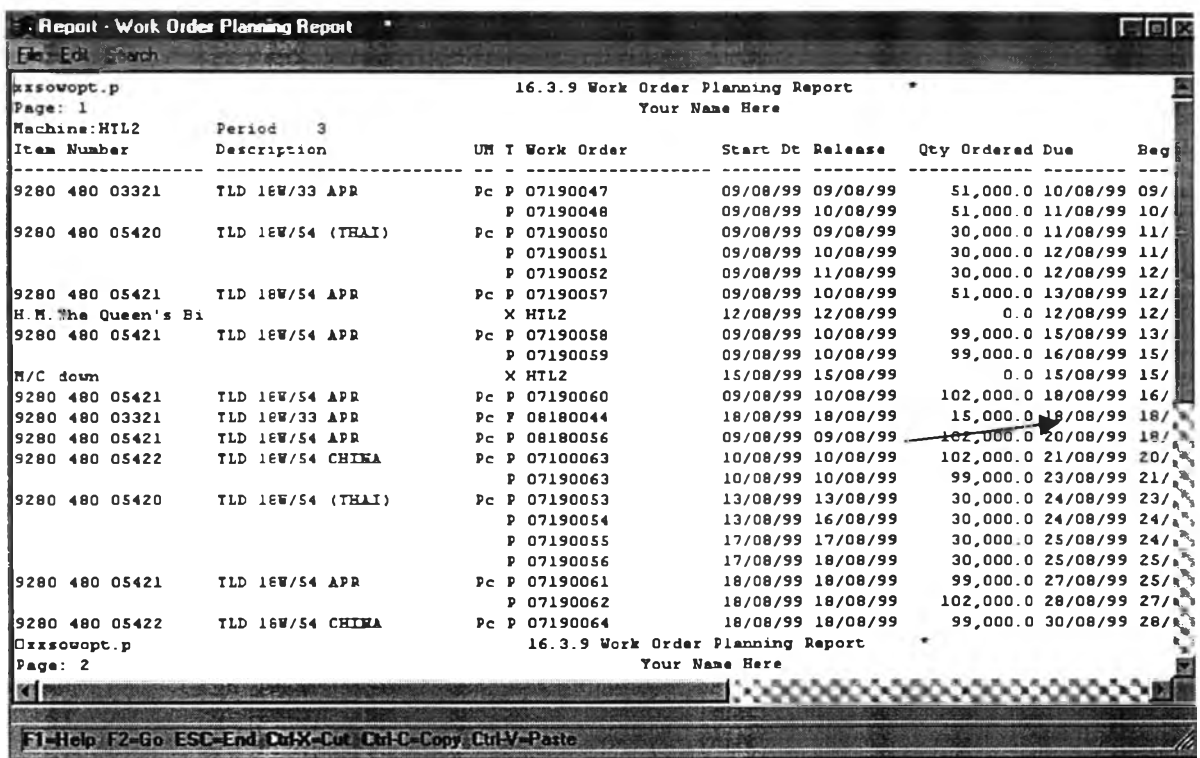

**รูปที่ 4.22 แสดงรายงานตารางการผลิตใหม่หลังจากการปรับเนื่องจากวัตถุดิบขาด**

**4. จากรูป 4.22 พนักงานวางแผนการผลิตทำการตรวจสอบแผนการผลิตที่จำลองฃึนมาเพี่อ พิจารณาถึงคำสั่งการผลิตที่ถูกกระทบส่งผลกระทบต่อคำสั่งการผลิตอื่นๆในตารางการผลิตหรือไม่ จาก นั้นพนักงานวางแผนการผลิตต้องทำการพิจารณาตารางการผลิตและปรับเปลี่ยนตารางการผลิตโดยมือ เหมือนกับข้อ2เพี่อให้ได้แผนการผลิตที่เหมาะลมต่อความต้องการของพนักงานวางแผนการผลิตเอง 5. แผนการผลิตใหม่นี้จะถูกจัดส่งให้แก่พนักงานวางแผนวัตถุดิบทราบเพี่อทำการตรวจลอบและ ป้องกันผลกระทบที่จะเกิดขึ้นอีก เมื่อได้รับการยืนยันจากพนักงานวางแผนวัตถุดิบแล้ว**

**6. เมื่อพนักงานวางแผนการผลิตตกลงกับตารางการผลิตใหม่ให้ดำเนินการจัดส่งตารางการผลิต ใหม่นี้ให้กับส่วนที่เกี่ยวข้องแสดงดังรูปที่ 4.23**

| File Edit Search      |                                  |        |                           |     |                                    |
|-----------------------|----------------------------------|--------|---------------------------|-----|------------------------------------|
|                       | 16.3.10 Work Order Status Report |        |                           |     | Date: 13/08                        |
|                       | Your Name Here                   |        |                           |     | <b>Time: 22:38   限</b>             |
| ork CenterHTL2        |                                  |        |                           |     |                                    |
| Description           | UM Work Order                    | ID     | Oty Ordered Oty Completed |     | Oty Open Start Dt                  |
| TLD 18W/33 APR        | Pc 07190047                      | 402440 | 51,000.0                  | 0.0 | 51,000.0 09/08/99                  |
| <b>TLD 18W/33 APR</b> | Pc 07190048                      | 402441 | 51,000.0                  | 0.0 | 51,000.0 10/08/99                  |
| TLD 18W/54 (THAI)     | Pc 07190050                      | 402443 | 30,000.0                  | 0.0 | 30,000.0 11/08/99                  |
| TLD 18W/54 (THAI)     | Pc 07190051                      | 402444 | 30,000.0                  | 0.0 | 30,000.0 11/08/99                  |
| TLD 18W/54 (THAI)     | Pc 07190052                      | 402445 | 30,000.0                  | 0.0 | 30,000.0 12/08/99                  |
| TLD 18W/54 APR        | Pc 07190057                      | 402450 | 51,000.0                  | 0.0 | 51,000.0 12/08/99                  |
| TLD 18W/54 APR        | Pc 07190058                      | 402451 | 99,000.0                  | 0.0 | 99,000.0 13/08/99                  |
| TLD 18W/54 (THAI)     | Pc 08180047                      | 402271 | 30.000.0                  | 0.0 | 30,000.0 13/08/99                  |
| TLD 18W/54 (THAI)     | Pc 07190049                      | 402442 | 30,000.0                  | 0.0 | 30,000.0 13/08/99                  |
|                       |                                  |        | 0.0                       | 0.0 | 0.0 15/08/99                       |
| TLD 18W/54 APR        | Pc 07190059                      | 402452 | 99,000.0                  | 0.0 | 99,000.0 15/08/99                  |
| TLD 18W/54 APR        | Pc 07190060                      | 402453 | 102,000.0                 | 0.0 | 102,000.0 16/08/99                 |
| TLD 18W/33 APR        | Pc 08180044                      | 402268 | 15,000.0                  | 0.0 | $15,000.0$ $18/08/99$ <sup>3</sup> |
| <b>TLD 18W/54 APR</b> | Pc 08180056                      | 402280 | 102,000.0                 | 0.0 | 102,000.0 18/08/99's               |
| TLD 18W/54 CHINA      | Pc 07100063                      | 402375 | 102,000.0                 | 0.0 | $102,000.0 20/08/99$ <sup>e</sup>  |
| TLD 18W/54 CHINA      | Pc 07190063                      | 402456 | 99,000.0                  | 0.0 | 99,000.0 21/08/99 %                |
| TLD 18W/54 (THAI)     | Pc 07190053                      | 402446 | 30,000.0                  | 0.0 | 30,000.023/08/99                   |
| TLD 18W/54 (THAI)     | Pc 07190054                      | 402447 | 30.000.0                  | 0.0 | 30,000.0 74/08/99 M                |
| TLD 18W/54 (THAI)     | Pc 07190055                      | 402448 | 30,000.0                  | 0.0 | 30,000.0 24/08/99.                 |
| TLD 18W/54 (THAI)     | Pc 07190056                      | 402449 | 30,000.0                  | 0.0 | 30,000.0 25/08/99.                 |
| TLD 18W/54 APR        | Pc 07190061                      | 402454 | 99,000.0                  | 0.0 | 99,000.0 25/08/99                  |
| TLD 18W/54 APR        | Pc 07190062                      | 402455 | 102,000.0                 | 0.0 | 102,000.0 27/08/99                 |
| TLD 18W/54 CHINA      | Pc 07190064                      | 402457 | 99,000.0                  | 0.0 | 99,000.0 28/08/99                  |
|                       |                                  |        |                           |     |                                    |
|                       |                                  |        |                           |     |                                    |

**รูปที่ 4.23แสดงรายงานตารางการผลิตใหม่หลังการปร้บเปลี่ยนเนื่องจากวัตถุดิบขาด**

**7.พนักงานวางแผนการผลิตต้องตรวจสอบคำลังการผลิตว่าเมื่อมีการเปลี่ยนแปลงใปจะส่งผล กระทบต่อวันกำหนดส่งสินค้าให้แก่ลูกค้าหรือไม่ ถ้ามีผลกระทบให้พนักงานวางแผนการผลิตดำเนินการ แจ้งให้ลูกค้าทราบถึงวันกำหนดส่งที่ต้องเปลี่ยนไป**

### **4.3.3 คำส์งสัอด่วน'จากลูกค้า**

โดยปกติพนักงานวางแผนจะดำเนินการตรวจสอบฝ่ายผลิตให้ดำเนินการผลิตสินค้าตารางการ ผลิตที่จัดวางไว้เพื่อให้แน่ใจว่าสินค้าที่ผลิตสามารถที่จัดส่งให้แก่ลูกค้าได้ทันท่วงทีตามที่ลูกค้าต้องการ ู แต่อย่างไรก็ตามความต้องการของลูกค้ามีหลายระดับ แต่ระดับที่ส่งผลกระทบต่อแผนการจัดตารางการ ผลิตมากที่สุดคือ คำสั่งขี้อด่วนจากลูกค้า คำสั่งซื้อเหล่านี้ต้องมีการตอบสนองอย่างรวดเร็วแก่ลูกค้าดัง ้นั้นการดำเนินการจะต้องรวดเร็วและถูกต้อง

**จากเหตุการณ์หลักข้างต้นทั้ง 2 แบบนี้โอกาสที่จะเกิดชื้นพร้อมๆกันก็มีบ้างแม้จะมีโอกาสไม่มาก นักแต่ส่งผลกระทบต่อการทำงานของพนักงานวางแผนการผลิตอย่างมากเนื่องจากพนักงานวางแผนการ ผลิตมิใต้ดูแลเฉพาะในส่วนของการจัดวางแผนการผลิตเท่านั้น และบางครั้งเหตุการณ์ทั้ง 2 แบบนี้อาจ เกิดต่อเนื่องกันทำให้กระทบต่อการทำงานของพนักงานวางแผนการผลิตด้วยเช่นกัน ยิ่งกว่านั้นสิ่งกระทบ ที่รุนแรงที่สุดจากเหตุการณ์ข้างต้นนี้ก็คือทางโรงงานตัวอย่างไม่สามารถปฏิบ้ตตามคำลังชื้อของลูกค้าไต้ ซึ่งล่งผลกระทบต่อการดำเนินธุรกิจของโรงงานตัวอย่างในลำดับต่อมาเพราะเนื่องจากว่าพนักงานวาง แผนการผลิตใช้เวลาส่วนใหญ่ในการแก้ปัญหาเฉพาะหน้ามากเกินไปจนไม่มีเวลามากพอที่จะกลับมา ตรวจลอบงานที่ไต้ในระยะยาวของแผนการผลิต**

จากสาเหตุโดยรวมทั้งหมดข้างต้นนี้ส่งผลให้มีการนำโปรแกรมเสริมเข้ามาสนันสนุนการทำงาน ของพนักงานวางแผนให้มีประสิทธิภาพมากขึ้นอย่างน้อยก็ลดเวลาในการจัดทำแผนการผลิตและมีเวลา ในการตรวจส<del>ถ</del>บผลกระทบที่กาจจะเกิดขึ้นได้เมื่อมีสิ่งรบกวนมากระทบต่อแผนการผลิตเดิม

1.พนักงานวางแผนการผลิตเมื่อได้รับคำสั่งซื้อด่วนจากลูกค้าจะดำเนินการตรวจสอบราย ิ ละเอียดของลูกค้าจากคำสั่งซื้อว่าต้องการสินค้าประเภทใด จำนวนเท่าไร ต้องการสินค้าเมื่อไร เพื่อเป็น ี ข้อ**มูลพื้นฐานใน**การดำเนินการ

โดยกำหนดให้มีคำสั่งขึ้อด่วนเข้ามา 1 คำสั่งขี้อ คือ คำสั่งขี้อจากลูกค้าประเทศออสเตรเลีย โดย **ต้องการส ิน ค ้า TLD 3 6 W / 8 6 5 ( 9 2 7 9 8 2 0 8 6 5 2 1 ) จ ำ น ว น 5 0 0 0 ช ื้น โ ด ย ใ ห ้จ ัด ส ่ง ใ น ว ัน ท ี่ 2 0 / 8 / 9 9 โ ด ย ใ ห ้วันท ำ ต า ร า ง ก า ร ผ ล ิต ค ือ ว ัน ท ี่ 1 3 / 8 / 9 9**

**2.พนักงานวางแผนการผลิตทำการรันโปรแกรมเสริมจากตารางการผลิตเดิมเพื่อที่จะหาข้อมูลดู ว่ามีช่วงเวลาใดบ้างที่มีกำลังการผลิตเหลืออยู่ โดยแสดงดังรูป 4.24**

|                | 3.9 Work Order Planning Report<br>Your Name Here |                                     | Date: 13/08/99<br>Time: 23:38:04 |                |                             |                    |                           |
|----------------|--------------------------------------------------|-------------------------------------|----------------------------------|----------------|-----------------------------|--------------------|---------------------------|
| kk Order       | Start Dt Release                                 | Oty Ordered Due                     |                                  |                | Begin Dt FinishDt Bg. - Rel | $Pn - Due Remarks$ |                           |
| 190001         | 18/08/99 18/08/99                                | 12,000.0 27/08/99 13/08/99 13/08/99 |                                  |                | -5                          | $-14$              |                           |
| 180003         | 18/08/99 18/08/99                                | 21,000.0 27/08/99 13/08/99 14/08/99 |                                  |                | $-5$                        |                    | -13 Packing chg.          |
| 190002         | 18/08/99 18/08/99                                | 15,000.0 27/08/99 14/08/99 14/08/99 |                                  |                | $-4$                        |                    | $-13$ Color chg,          |
| 190004         | 18/08/99 18/08/99                                | 9,000.0 27/08/99 14/08/99 14/08/99  |                                  |                | -4                          |                    | $-13$ Color chg,          |
| 190008         | 18/08/99 18/08/99                                | 9,000.0 27/08/99 14/08/99 14/08/99  |                                  |                | $-4$                        |                    | -13 Packing chg.          |
| <b>k</b> eoois | 18/08/99 18/08/99                                | 21,000.0 27/08/99 14/08/99 14/08/99 |                                  |                | -4                          |                    | -13 Packing chg.          |
| 190011         | 18/08/99 18/08/99                                | 6,000.0 27/08/99 14/08/99 15/08/99  |                                  |                | $-4$                        |                    | -12 Color che,            |
| 180021         | 18/08/99 18/08/99                                | 21,000.0 27/08/99 15/08/99 15/08/99 |                                  |                | -3                          |                    | -12 Packing chg.          |
| 180022         | 18/08/99 18/08/99                                | 10,800.0 27/08/99 15/08/99 15/08/99 |                                  |                | -3                          |                    | $-12$ Chg. Wattage,       |
| 180023         | 18/08/99 18/08/99                                | 10,800.0 27/08/99 15/08/99 15/08/99 |                                  |                | -3                          |                    | $\sqrt{2}$ Color chq.     |
| ≵90012         | 18/08/99 18/08/99                                | 5,400.0 27/08/99 15/08/99 15/08/99  |                                  |                | - 3                         |                    | 412 Wacking cha.          |
| 190013         | 18/08/99 18/08/99                                | 12,600.0 27/08/99 15/08/99 16/08/99 |                                  |                | -3                          | $-11$              |                           |
| 180027         | 18/08/99 18/08/99                                | 16,200.0 27/08/99 16/08/99 16/08/99 |                                  |                | $-2$                        |                    | -11 lacking chg,          |
| L80028         | 18/08/99 18/08/99                                | 10.800.0 27/08/99 16/08/99 16/08/99 |                                  |                | $-2$                        |                    | $-11$ (olor che.          |
| 190016         | 18/08/99 18/08/99                                | 4,000.0 27/08/99 16/08/99 16/08/99  |                                  |                | $-2$                        |                    | -11 Wacking chg.          |
| 180033         | 18/08/99 18/08/99                                | 16,200.0 27/08/99 16/08/99 16/08/99 |                                  |                | $-2$                        |                    | $-11$ <i>lacking chg.</i> |
| 190017         | 18/08/99 18/08/99                                | 14,400.0 27/08/99 16/08/99 17/08/99 |                                  |                | -2                          |                    | $-10$ $\mu$ olor chg,     |
| 180038         | 18/08/99 18/08/99                                | 16,200.0 27/08/99 17/08/99 17/08/99 |                                  |                | $-1$                        |                    | 10 /Packing chg,          |
| 90019          | 18/08/99 18/08/99                                | 6,000.0 27/08/99 17/08/99 17/08/99  |                                  |                | -1                          |                    | -rd Chq. Wattage.         |
| 90020          | 18/08/99 18/08/99                                | 9,600.0 27/08/99 17/08/99 17/08/99  |                                  |                | -1                          | $-10$              |                           |
| 90021          | 18/08/99 18/08/99                                | 6,000.0 27/08/99 17/08/99 17/08/99  |                                  |                | $-1$                        |                    | -10 Color che.            |
|                | 3.9 Work Order Planning Report                   |                                     |                                  | Date: 13/08/99 |                             |                    |                           |
|                | Your Name Here                                   |                                     |                                  | Time: 23:38:04 |                             |                    |                           |

**รูปที่ 4.24 แสดงรายงานการจัดตารางการผลิตของโปรแกรมเสริม.**

**จากรูปพบว่ากำลังการผลิตในช่วงวันที่ 16/8/99 มีกำลังการผลิตที่เหลืออยู่โดยตรวจลอบได้จาก ช่อง Fn-Due พบว่ามีค่าเป็น ลบ (น้อยกว่า - 1) แสดงว่าสายการผลิต HTL1 มีกำลังการผลิตที่มากหอที่ จะผลิตสินค้า TLD 36W/54 จำนวน 30000 ชิ้น (หรือ 0.5 เท่าของกำลังการผลิตต่อวัน)**

**Fn-Due คือช่องที่บ่งบอกถึงกำลังการผลิตที่เหลือของสายการผลิตนั้นหลังจากผลิตคำลังผลิต นั้นเหลือกำลังการผลิตอยู่เท่าไร โดยใช้การวัดระยะห่างของวันที่เสร็จสินการผลิตคำลังกาผรลิตนันเทียบ ก้บกำนหดวันที่ต้องจัดส่งสินค้าให้ลูกค้า**

**ถ้าค่าที่ได้ออกมาเป็น บวก หมายความว่ากำลังการผลิตของสายการผลิตนั้นไม่เพียงพอ แต่ถ้าค่าที่ได้ออกมา ลบ หมายความว่ามีกำลังการผลิตเหลืออยู่ของสายการผลิตนั้น**

**3. เมื่อมีกำลังการผลิตเพียงพอต่อความต้องการของลูกค้า ให้พนักงานวางแผนการผลิตทำการ ตรวจสอบว้นที่ต้องการสินค้าเพื่อทำการพิจารณากึงความเป็นไปได้ของสินค้านั้นเนื่องจากพนักงานวาง แผนการผลิตจะต้องติดต่อประสานงานลับพนักงานวางแผนวัตถุดิบเพื่อพิจารณากึงระยะเวลาที่ใช้ไน การลังซื้อวัตถุดิบว่ามีระยะเวลาในการลังวัตถุดิบเพียงพอหรอไม่ ตลอดจนการพิจารณากึงการขนส่งสิน ค้าในรูปแบบของตารางของลายเดินเรือ/อากาศ**

**4 . ถ้าระยะเวลาของความต้องการสินค้ามากเพียงพอต่อการดำเนินการผลิตสินค้าเพื่อลัดส่งให้ ลูกค้าทางพนักงานวางแผนจะดำเนิการแจ้งให้ลูกค้าทราบ พร้อมลับดำเนินการลัดทำตารางวางแผนการ ผลิตใหม่เพื่อเตรียมลัดส่งให้แก่ส่วนที่เกี่ยวข้อง ซึ่งในขณะนั้นพนักงานวางแผนวัตถุดิบไต้ดำเนินการไป พร้อมลัน**

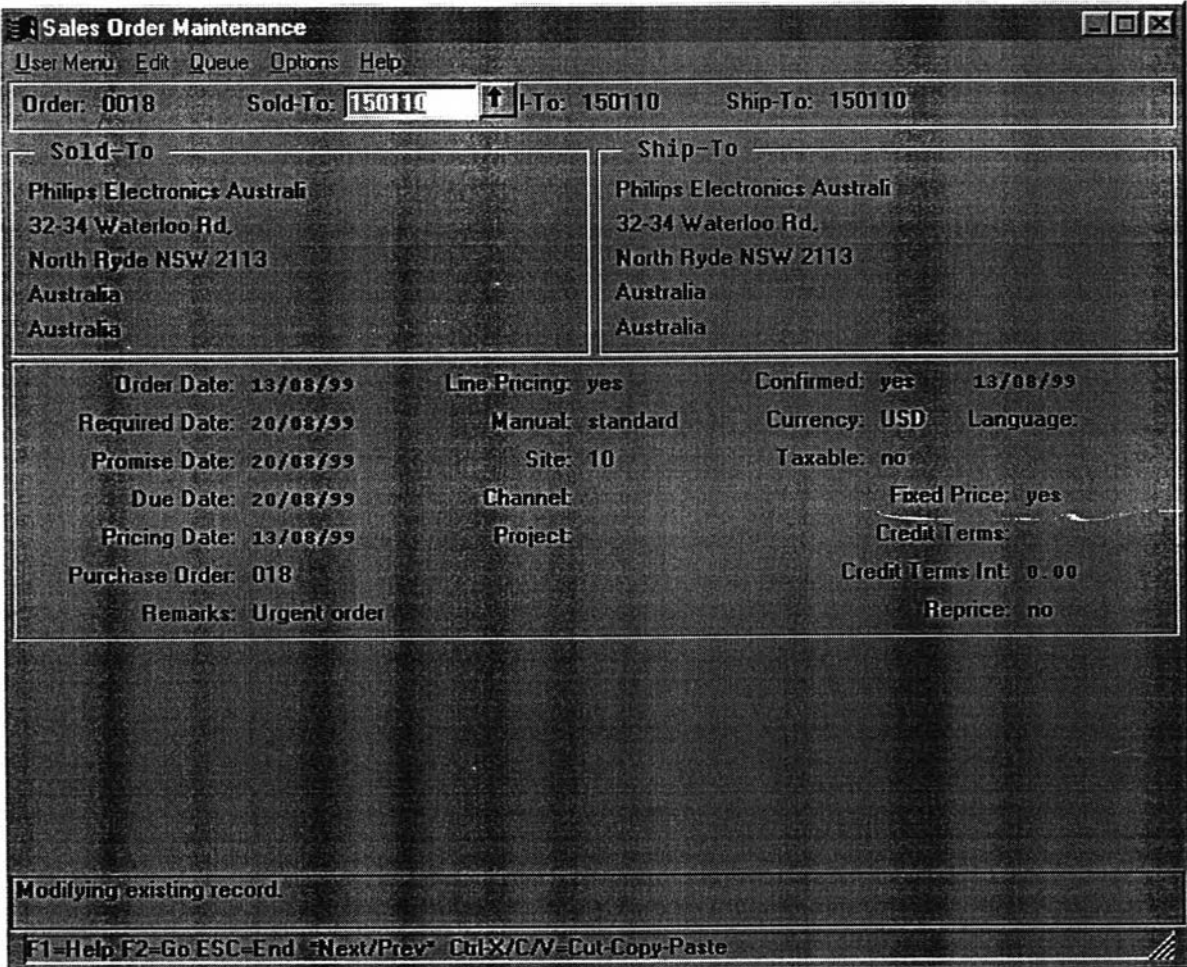

**5. พนักงานวางแผนการผลิตป้อนข้อมูลคำลังซื้อลงโปรแกรมหลัก แสดงดังรูปที่ 4.25**

**รูปที่ 4.25 แสดงหน้าต่างของคำลังซื้อต่วน**

**น้าต่างของคำสั่งชื้อที่ป้อนข้อมูลเข้าไปแล้วยังต้องป้อนข้อมูลเพิ่มเติมที่ช่องหมายเหตุของคำสั่ง ชื้อเพื่อเก็บเป็นข้อมูลในการแจ้งลูกค้ากลับไปอีกครั้ง**

**6.ทำการรันโปรแกรม MRP ของโปรแกรมหลักได้คำลังการผลิตใหม่ของสินค้า 9280 485 05421 คือ พ/(ว 08130004 แสดงดังรูปที่ 4.26**

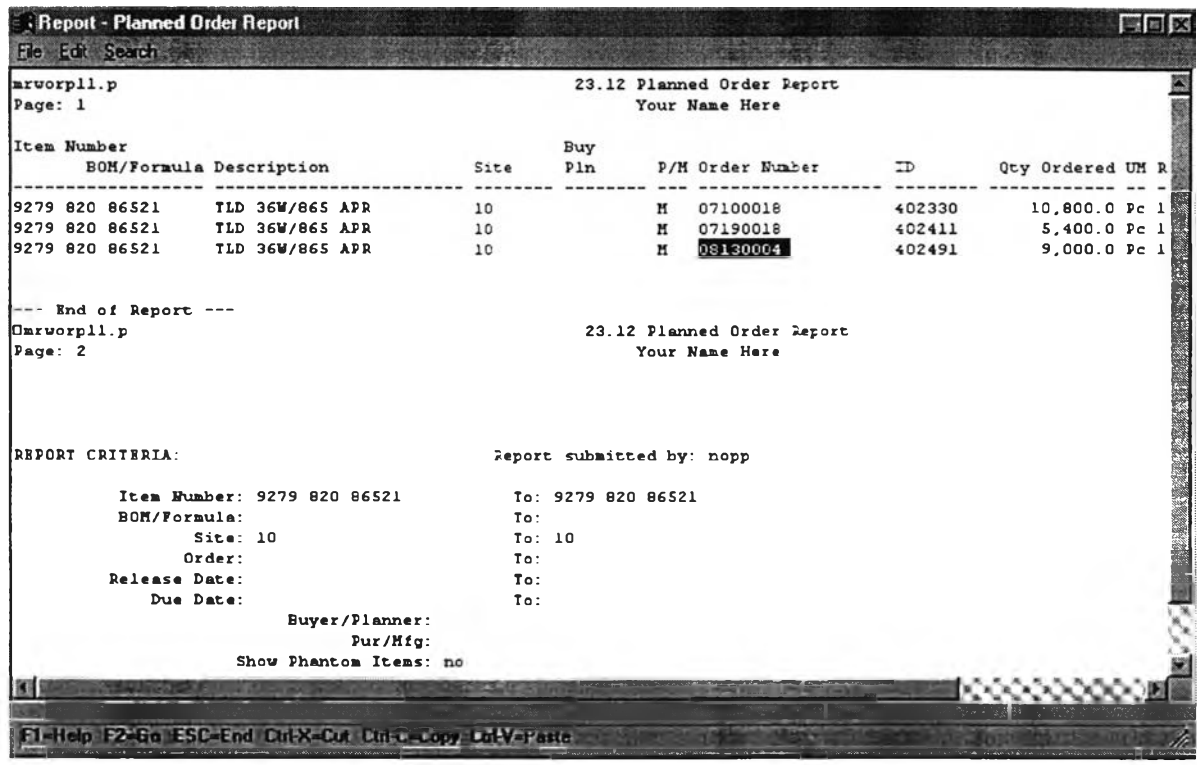

**รูปที่ 4.26 แสดงรายงานการจัดตารางการผลิตที่ได้จากกรันโปรแกรมเสริมใหม่**

**จากรูปที่ 4.26 สินค้า TLD 36W/865 จำนวน 9000 ชื้นสำหรับคำสั่งผลิต 08130004 เพาะเกิด จากการผลิตรวมเพื่อจัดส่งคำสั่งชื้ออื่นที่มีวันกำหนดส่งเดียวกัน**

**7.รันโปรแกรมเสริมเพื่อได้ตารางการวางแผนการผลิตใหม่ซึ่งคำสั่งการผลิตของคำสั่งซื้อด่วนเข้า ไปด้วย แสดงด้งรูปที่ 4.27**

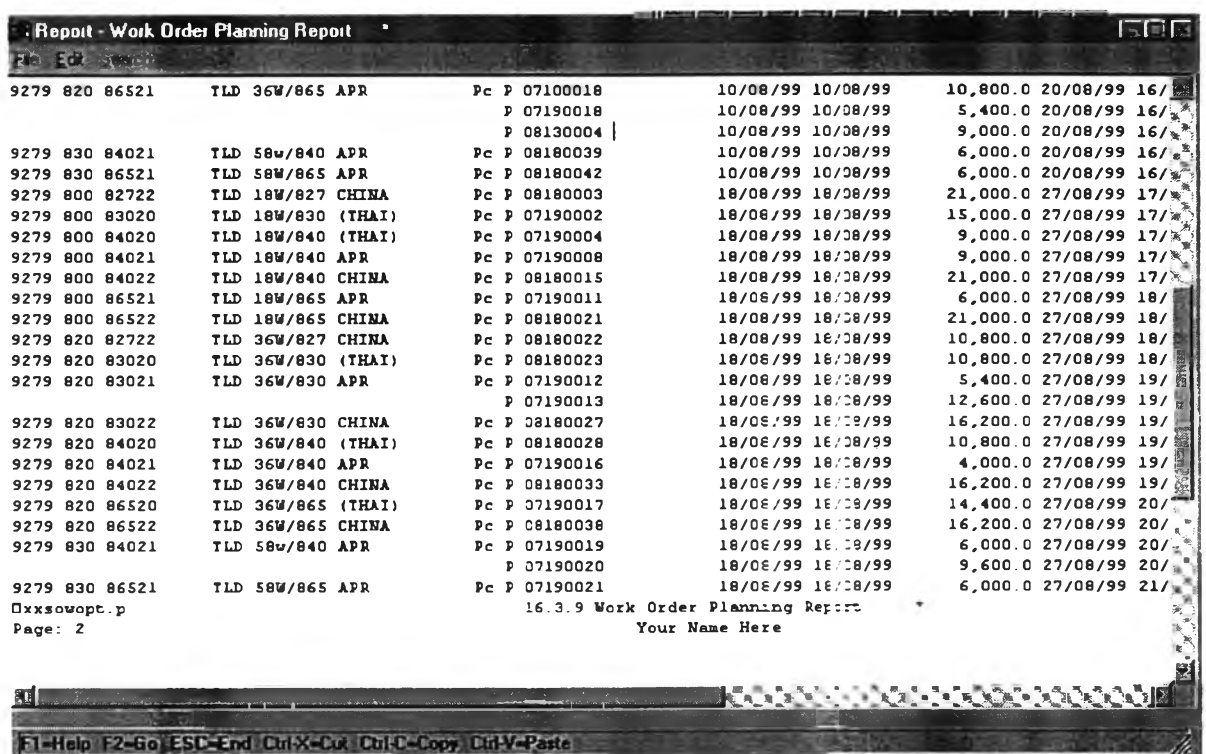

รูปที่ 4.27 แสดงรายงานการจัดตารางการผลิตใหม่ที่ได้**จาก**โปรแกรมเสริม

#### *4.4 เกณ ฑ์ที่ใช้ว้ตประลิทธิภาพของการตารางการผลิต*

**การวัดประสิทธิภาพของการผลิตหลังจากมีการปรับเปลี่ยนแผนการผลิตเนื่องจากมีสิงรบกวนที่ มากระทบต่อแผนการผลิตเดิมทำให้เกิดการเบี่ยงเบนไปจากแผนกำหนดที่ตั้งไว้โดยมีเกณฑ์การวัดประ สิทธิภาพของการลัดตารางการผลิตซึ่งมีรายละเอียดเหมือนบทที่ร ดังต่อไปนี้**

## **4.4.1 รายงานแสดงประสิทธิภาพของตารางการผลิต**

**พนักงานวางแผนสามารถตรวจสอบผลของประสิทธิภาพที่ได้จากการรันรายงานที่ออกแบบ สำหรับการตรวจลอบวัดผลการลัดตารางการผลิตซึ่งมีรายละเอียดดังนี้**

**1.การวัดเปอร์เซ็นต์และระยะเวลาแต่ละคำลังการผลิตในแต่ละลายการผลิต (Manufacturing Clip / Manufacturing Leadtime)**

**แสดงรายงานการวัดผลของแต่ละลายการผลิตได้โดยการเข้าหน้าต่างดังรูป 4.28 ที่แสดงการ กำหนดค่าตัวแปรสำหรับดูรายงาน และรายงานผลของการวัด Manufacturing Clip และ Manufacturing Leadtime แลดงตังรูป 4.29**

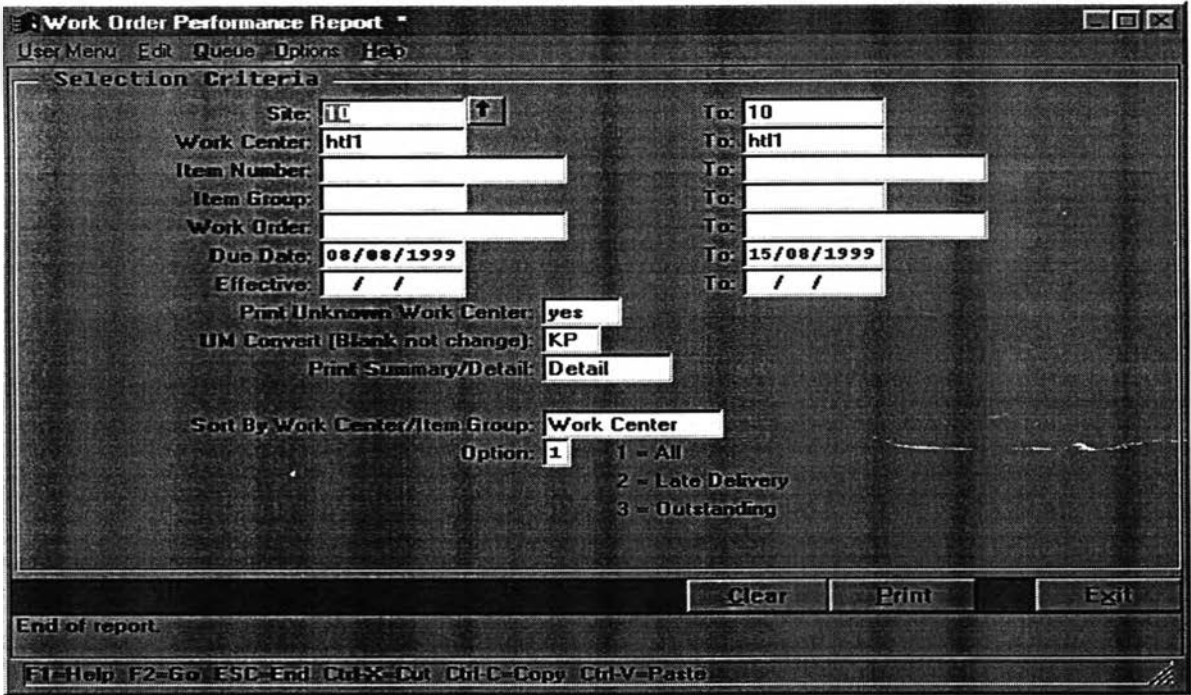

**รูปที่ 4.28 แสดงหน้าต่างการป้อนข้อมูลเพี่อหา Manufacturing Clip และ Lead time**

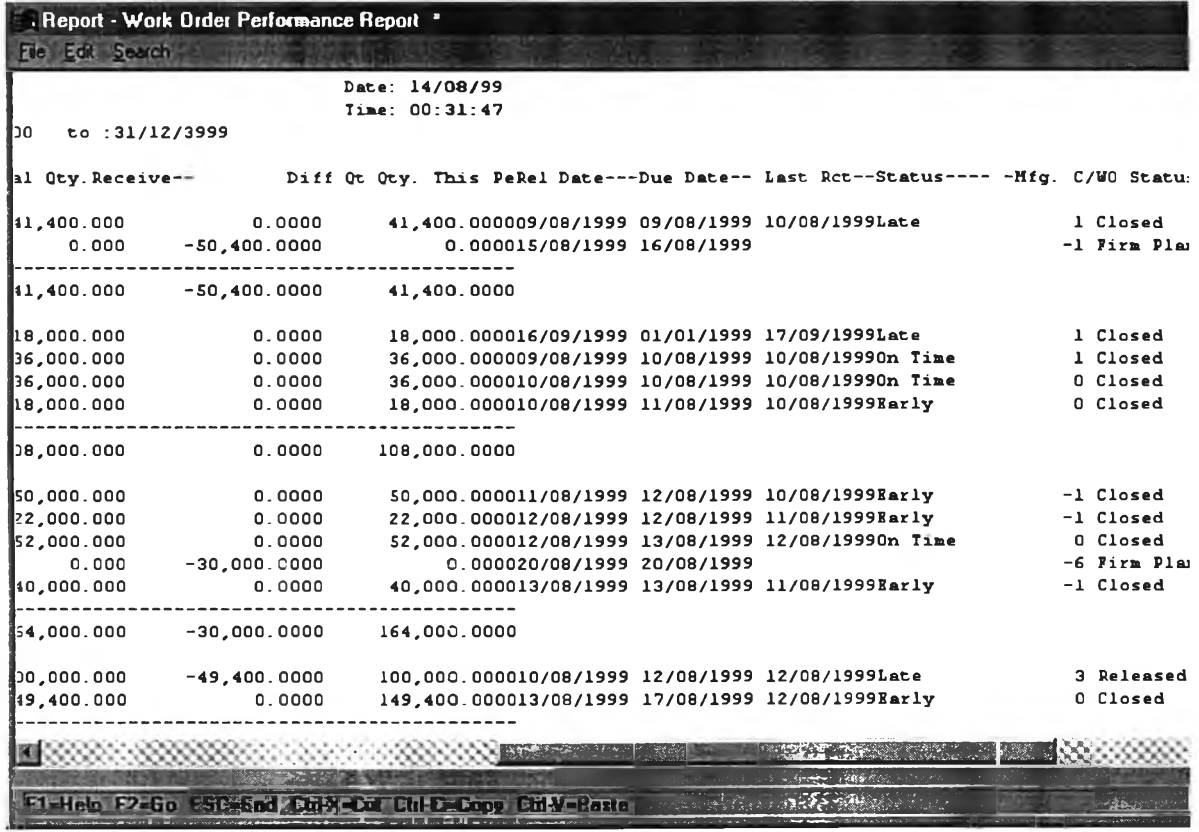

รูปที่ 4.29 แสดงรายงานการวัด Manufacturing Clip และ Leadtime ของลายการผลิต

**2. การวัดประสิทธิภาพของคำสังซื้อ (CLIP)tlละระยะเวลาในการจัดส่งสินค้าให้ลูกค้า (Lead Time)**

**แลดงรายงานการวัดผลของการจัดส่งสินค้าให้แก่ลูกค้าได้ทันตามความต้องการของแต่ละลูกค้า แสดงดังรูปที่ 4.30 ลำหรับหน้าต่างการกำหนดค่าเพื่อดูรายงาน และในส่วนรายงานผลของการวัด CLIP แสดงดังรูปที่ 4.31**

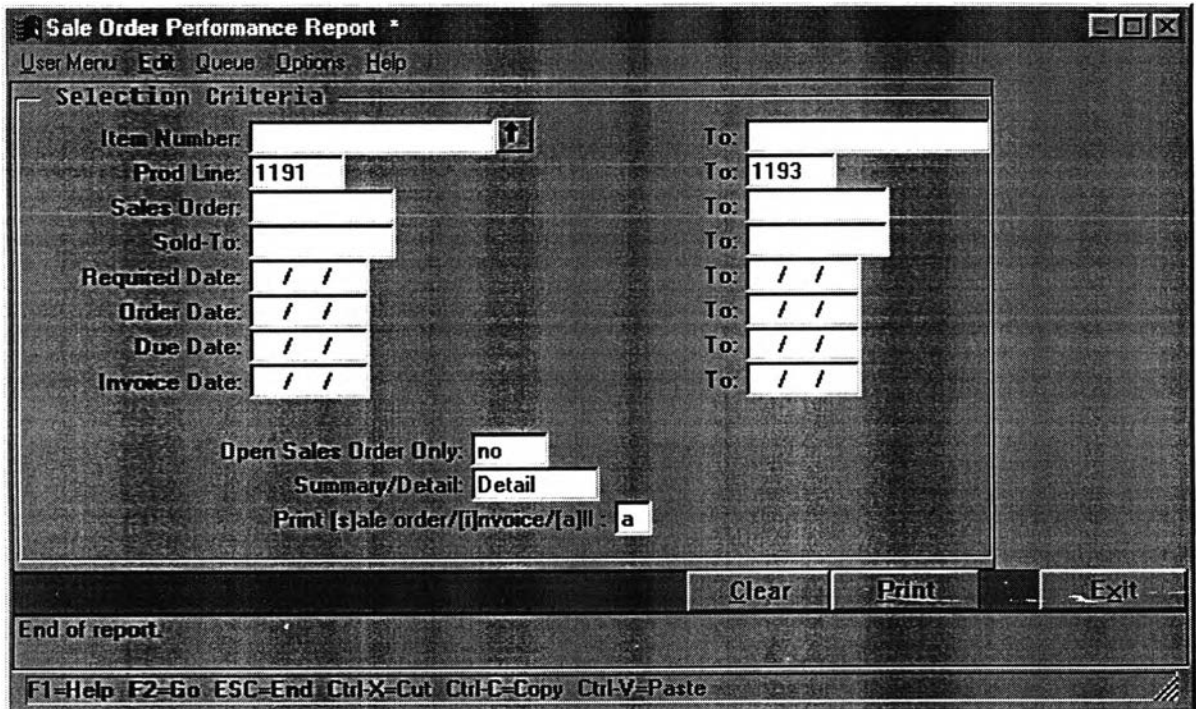

**รูปที่ 4.30 แสดงหน้าต่างของการป้อนข้อมูลเพื่อหา CLIP และ Lead time**

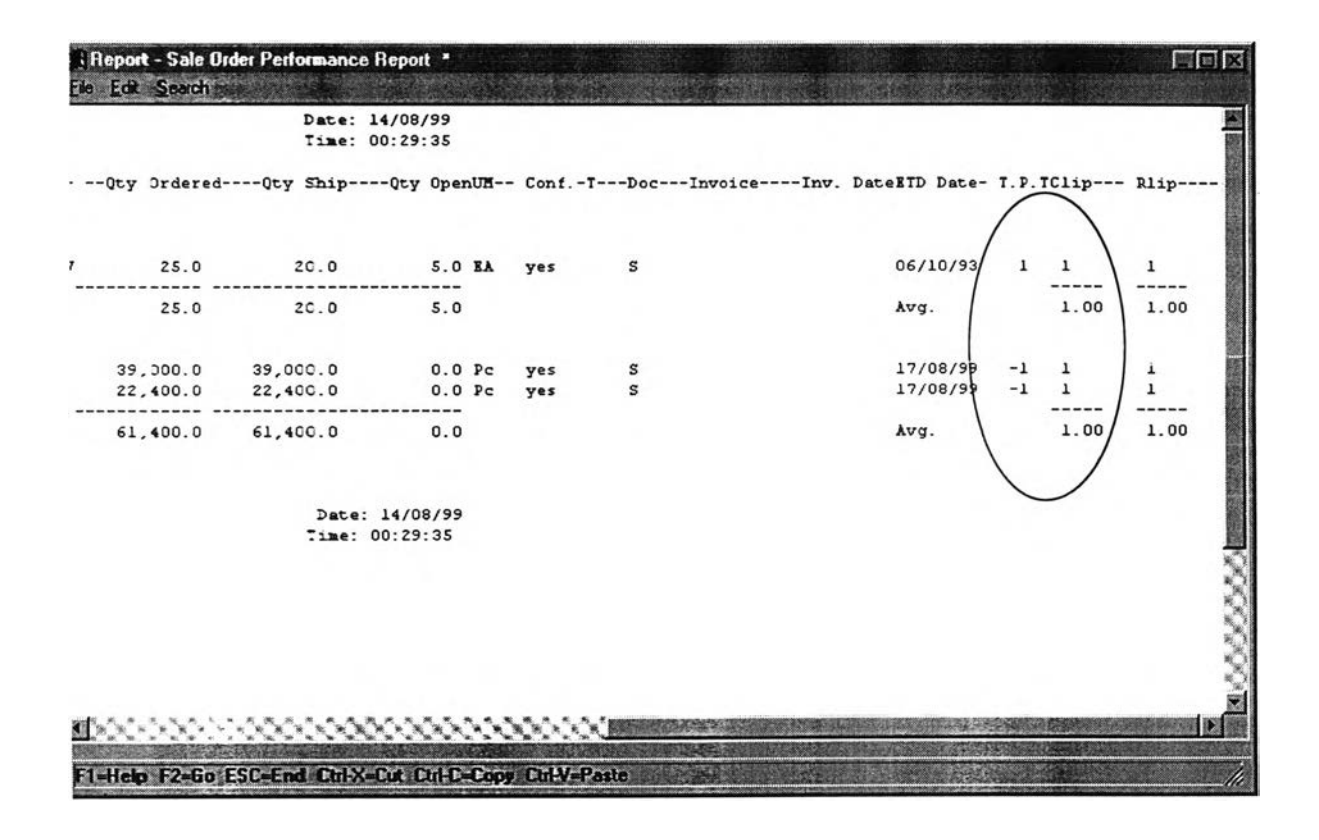

รูปที่ 4.31 แสดงรายงานการวัด CLIP และ Leadtime ของลูกค้าแต่ละแห่ง

#### *4.5 การเปรียบความแตกต่างระหว่างก่อน-หลังการใช้โปรแกรมเสริม*

**คือการเปรียบเทียบการทำงานของพนักงานวางแผนก่อนที่จะนำโปรแกรมเสริมมาใช้งานเทียบกับหลัง การใช้โปรแกรมเสริมเช้ามาช่วยในการดำเนินงาน โดยรูปที่ 4.32 แสดงถึงขั้นตอนการทำงานของ พนักงานวางแผนการผลิตเดิมและขั้นตอนในการทำงานใหม่เมื่อมีโปรแกรมเสริมเช้ามาสนับสนุน และ แสดงตารางเปรียบของความแตกต่างก่อน-หลังของใช้งานโปรแกรมเสริม แสดงดังตารางที่ 4.1**

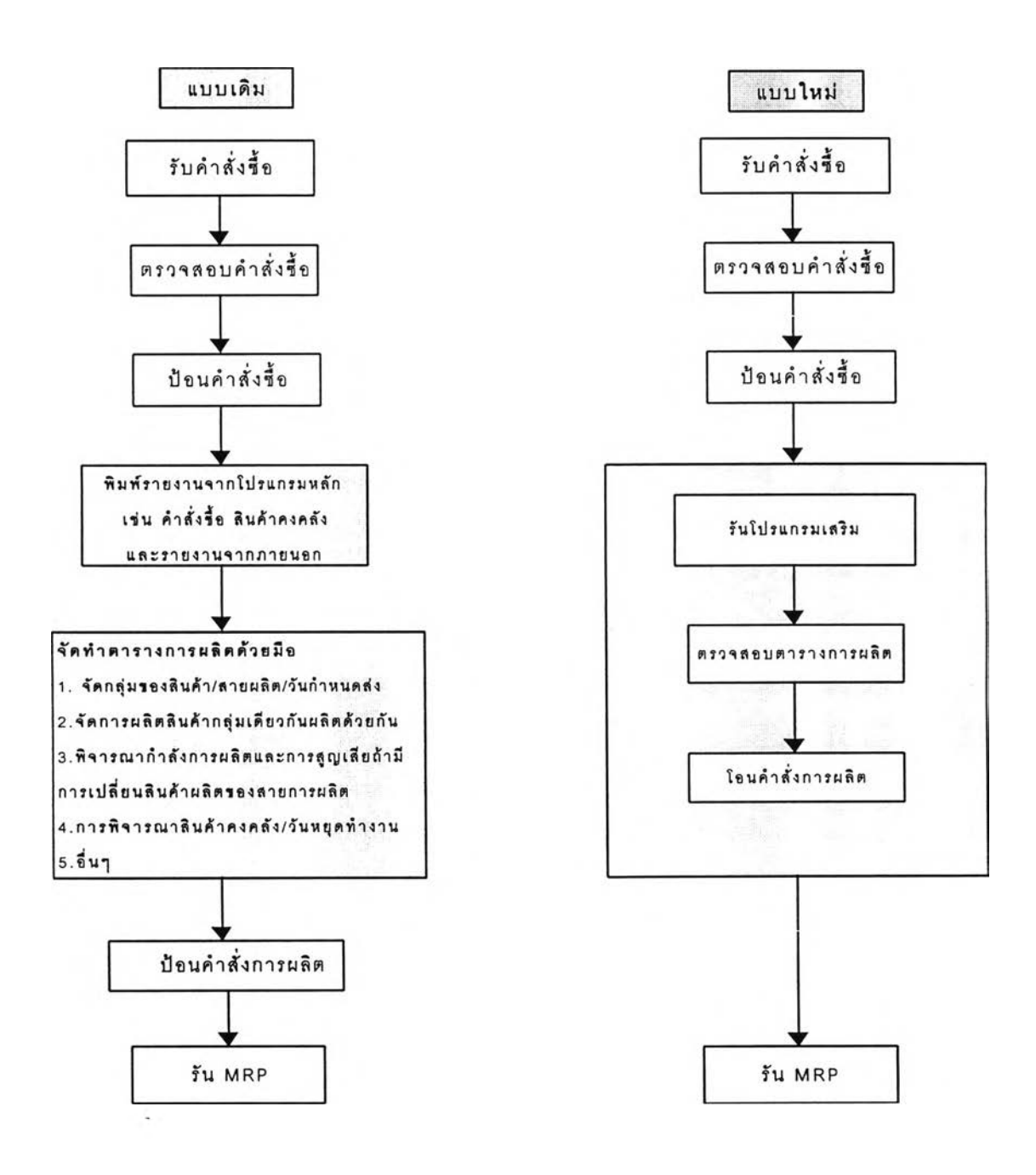

**รปที่ 4.32 แสดงขั้นตอนการดำเนินการก่อน-หลังที่นำโปรแกรมเสริมเช้ามาใช้**

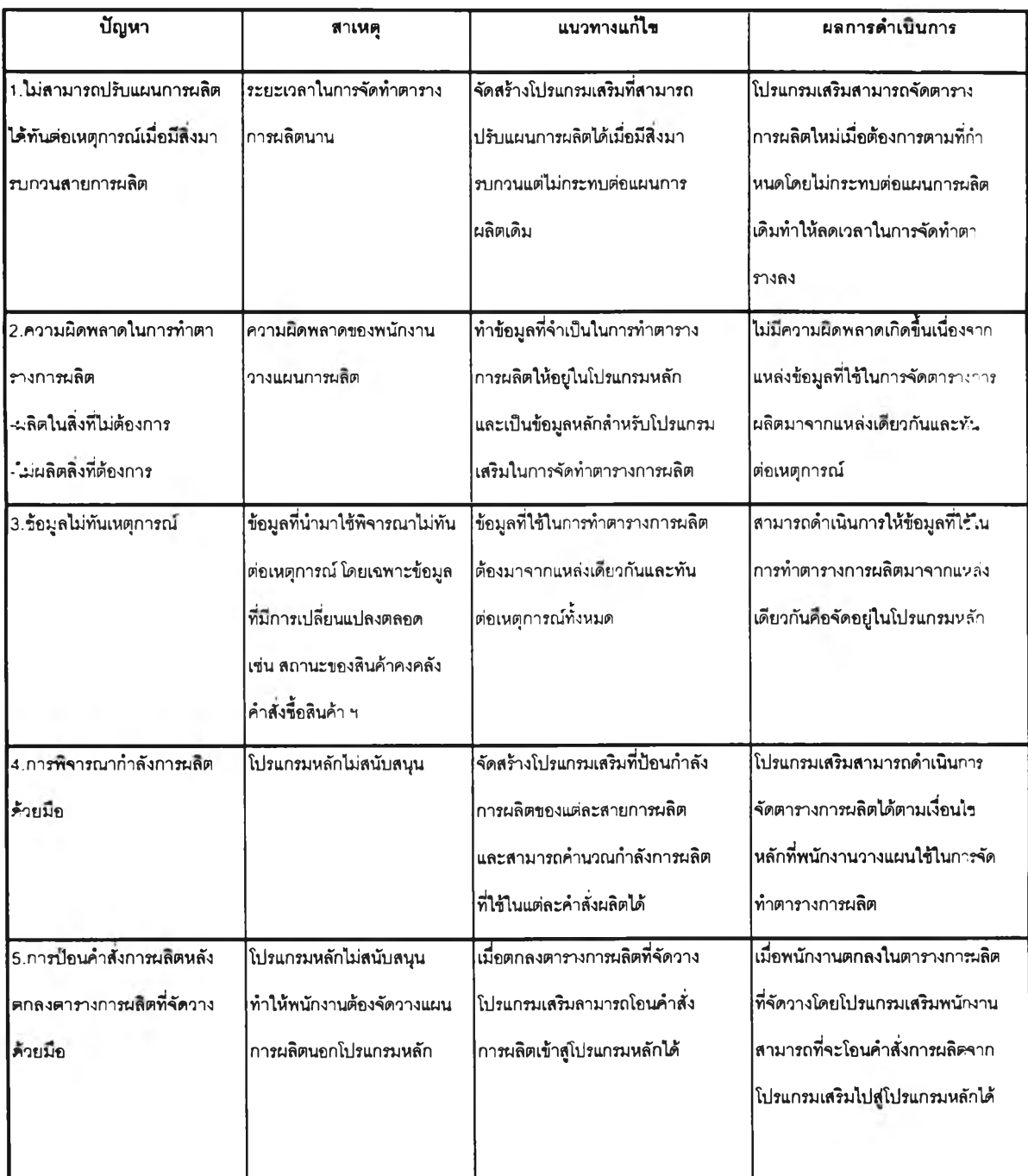

**ตารางที่ 4.1 แสดงถึงข้อแตกต่างก่อน-หลังการนำโปรแกรมเสริมมาใช้งาน**

**จากข้อมูลข้างต้นแสดงให้เห็นว่าเมื่อมีการนำโปรแกรมเสริมเข้ามาใช้งานทำให้การทำงานของ พนักงานวางแผนการผลิตมีประสิทธิภาพมากยิ่งขึ้น**